# #бабушкавсети

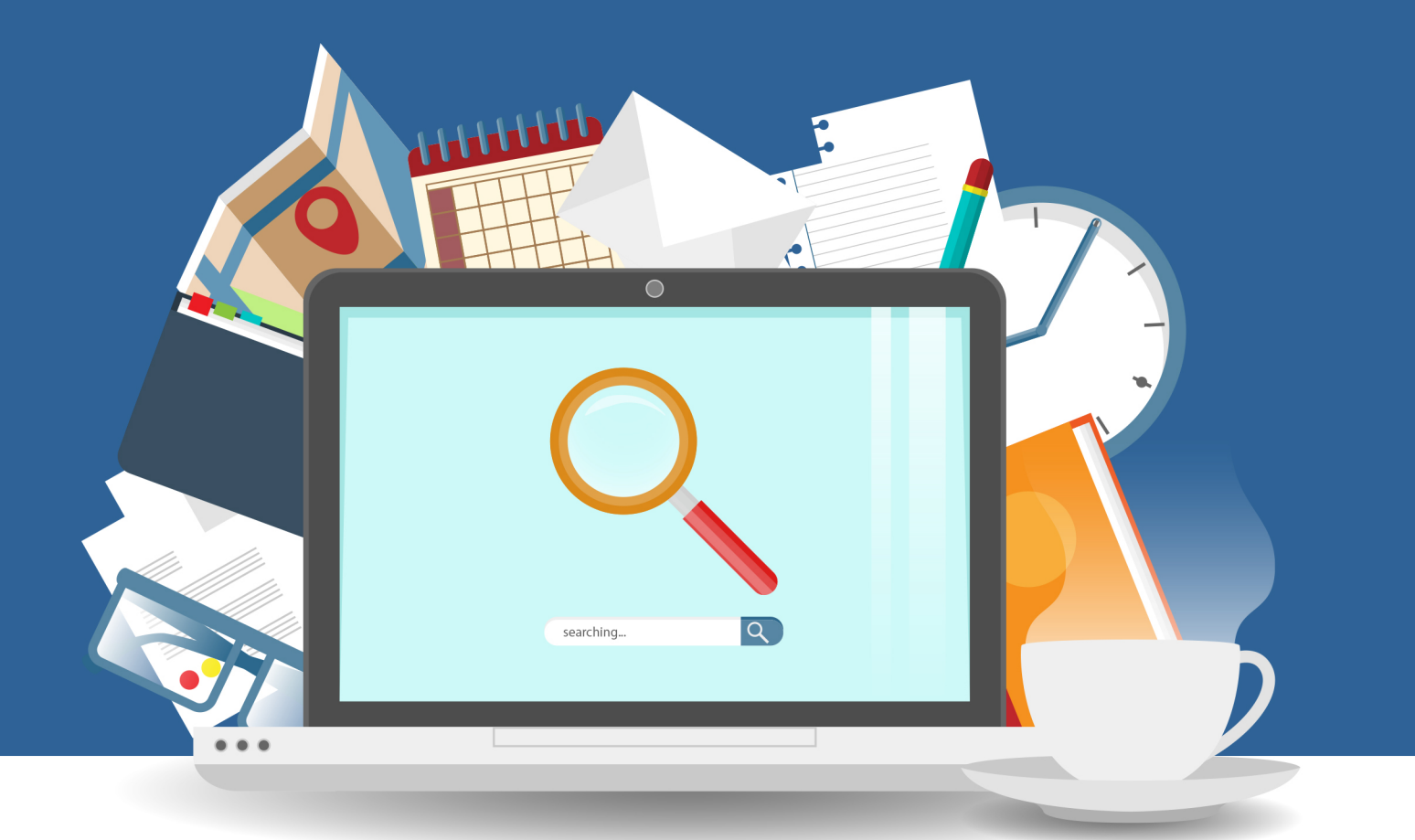

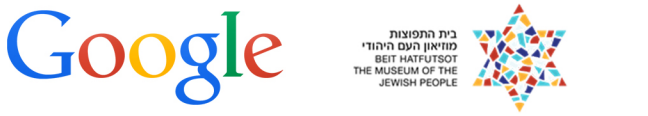

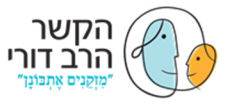

המשרד<br>המשרד של המוכח החינוך<br>ותיקים של המוכח הפזמנית

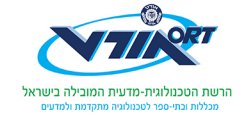

#### Здравствуйте!

Добро пожаловать в проект "#бабушкавсети – подключим бабушек и дедушек и интернету". Цель совместного проекта Израильских отделений сети Орт, Гугл и Джойнт Эшель, - открыть для пожилых людей мир интернета, вовлекая в процесс внуков и членов семьи. Уникальность программы заключается в том, что подсоединению к интернету сопутствует объединение семьи, представителей разных поколений, что представляется особенно важным в свете дистанции между поколениями, образовавшейся в наш век высоких технологий. Чем ближе мы сможем познакомить старших членов семьи с интернетом, тем больше нам удастся, одновременно улучшая качество их жизни, сблизить их с младшими членами семьи и внуками.

В проекте используются новейшие обучающие программы, предназначенные для совместного обучения навыкам пользования интернетом на разном уровне – от самых базовых и популярных до более сложных, таких как покупки онлайн, ведение блогов и т.д. Обучающие программы сопровождаются рекламной кампанией по продвижению пользования интернетом среди пожилых людей. В рамках кампании, ученики будут делиться результатами проекта и станут участниками большого сообщества, где сотрудничают пожилые люди и школьники.

#### **Обучающие материалы**

Материалы помогают изучить основные навыки пользования интернетом. Если бабушке/дедушке не хватает более базовых навыков работы с компьютером, например, как открывать окно браузера, или как работать с мышью, конечно, следует задержаться на этих деталях до перехода к навыкам пользования интернетом. На нашем сайте вы сможете найти вспомогательные материалы и по этим темам.

Возможно, дедушка/бабушка уже овладели некоторыми интернет-навыками и часть программ не будет актуальна для них. В этом случае, расскажите им, чем вам нравится заниматься в интернете, спросите их, что они любят делать и найдите сайты, которые могут стать полезными для них. Работники проекта с радостью помогут вам!

Главное, чтобы вы наслаждались этим времяпрепровождением. Подберите наиболее подходящие для Вас программы. Если обучающая программыа предписывает уделить упражнению 20 минут, а вы чувствуете, что вам требуется больше/меньше, выбор за вами. Мы доверяем вам!

#### **Итоговый проект**

В завершение обучения по нашим программам, вам понадобится подготовить итоговый проект. Если дедушка и бабушка уже справляются с интернетом, вы сможете использовать это время для выполнения более масштабного и значительного проекта. Все в ваших руках!

#### Рады вас приветствовать!

Надеемся, что вы получите удовольствие и преуспеете в этом важном деле

#### Всегда к вашим услугам Команда "Бабушка в сети"

 C траница | **1**  \* Материалы программ составлены в мужском роде, однако предназначены в равной степени для женщин и мужчин.

# Содержание

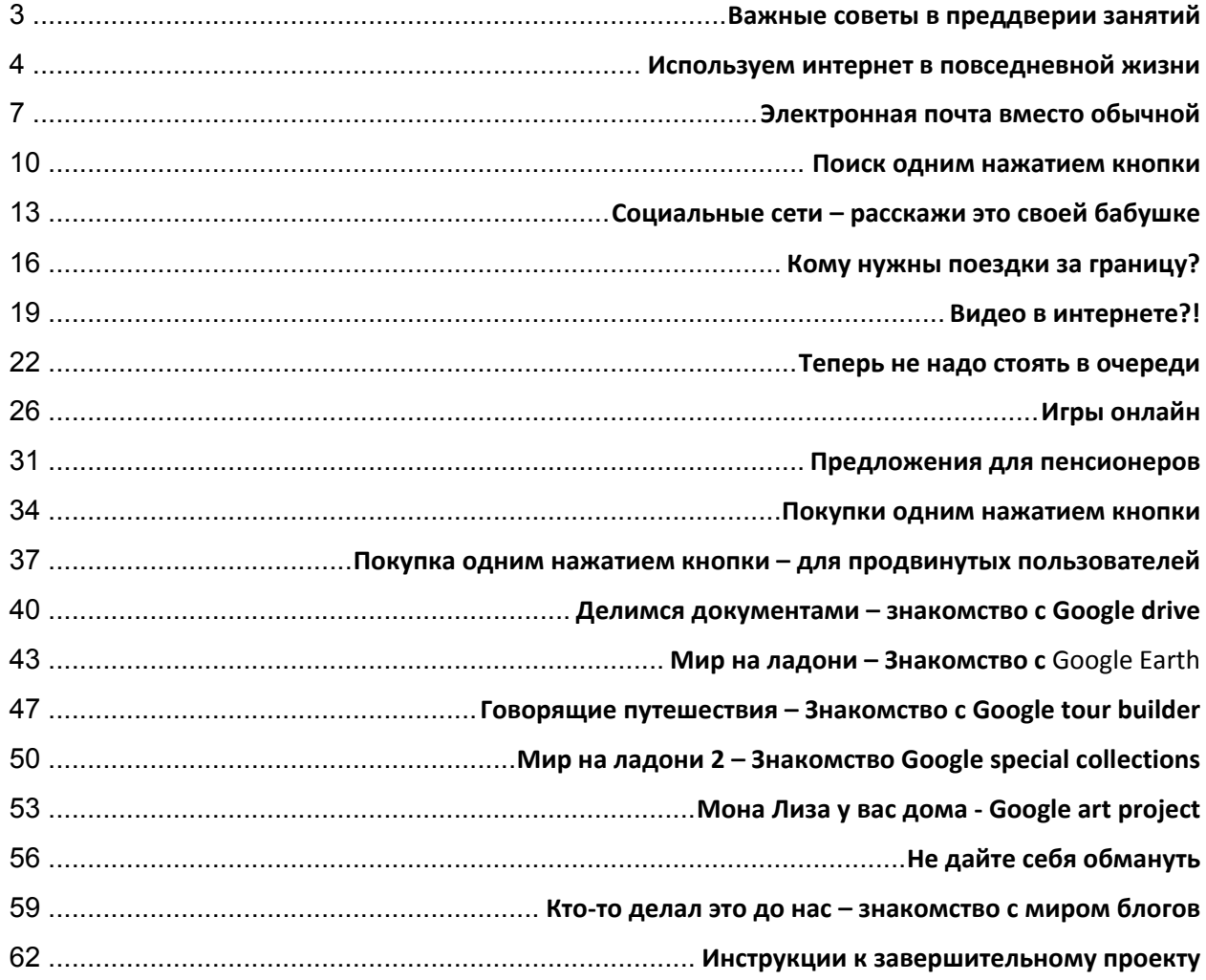

#### Важные советы в преддверии занятий

Основано на пособии по изучению компьютера предоставленном Интернет-ассоциацией Израиля

Если вы обратите внимание на некоторые детали, то сможете очень помочь дедушке и бабушке подружиться с компьютером.

Покажите им тексты, которые писали пожилые люди о своем опыте обучения пользования компьютером и интернетом, находящиеся по следующей ссылке: http://seniors-

#### webday.blogspot.com

Вы тоже можете прочитать эти тексты и убедиться, что ваши усилия не напрасны.

Пожилые люди, проделывающие первые шаги в мире компьютеров, часто ощущают неуверенность относительно возможной реакции компьютера на их действия, и иногда опасаются, что их действия могут нанести компьютеру вред. Важно объяснить в самом начале, и время от времени повторять, что никакого вреда компьютеру они не нанесут.

Важно успокоить и объяснить, что почти любое действие подлежит отмене и возврату в предыдущее состояние.

Возможно пожилые люди, которых вы будете обучать, обладают ослабленным зрением, слухом и другими проблемами со здоровьем, которые могут серьезно затруднить обучение. Как можно им помочь? Говорите громче, увеличьте текст на экране, поменяйтесь местами, чтобы быть по возможности ближе к слышащему уху и т.д. Обратите внимание на эти детали, так как они могут чудесным образом улучшить качество вашего общения и эффективность занятий.

 *трудностям, Проявите терпение к не осуждайте*

*Поменьше используйте мышь и другие инструменты, дайте им возможность попробовать самим управлять мышью и клавиатурой, задавать вопросы, приводить примеры и т.п.*

*Поддержите и похвалите даже за успехи, которые покажутся вам мелки*"*ми" .* 

*Будьте готовы к неожиданным вопросам о том, что кажется вам тривиальным и запаситесь терпением*

# Внимание!

Вам необходимо поддержать атмосферу занятий.

Поставьте телефон на "тихий" режим, и будьте готовы посвятит 100% внимания обучению.

Удачи, а главное – наслаждайтесь!  $\odot$ 

#### **Цель занятия**

Ознакомить бабушку и дедушку с возможностями интернета. Заинтересовать их страницами, которые могут облегчить им жизнь и вызвать желание посещать их самостоятельно.

#### **Подготовка к занятию**

Убедиться, что у бабушки/дедушки есть компьютер, подключенный к интернету.

#### **Ход занятия**

Беседа с бабушкой/дедушкой (15 минут) Повседневные действия и их онлайн-варианты (30 минут) Рекомендуемые упражнения (20 минут) Подведение итогов (10 минут)

#### **Важное замечание! Помните,** это всего лишь первое занятие.

Цель в том, чтобы познакомить бабушку/дедушку с базовыми возможностями интернета и заинтересовать их.

Поинтересуйтесь, как прошла неделя дедушки/бабушки – что они делали, что их занимало. Запишите в сторонке ежедневные действия, совершаемые бабушкой/дедушкой, и какие возможности для них могут находиться в интернете.

Например

Поездка на автобусе – страницы транспортных компаний, содержащие расписание автобусов.

Просмотр новостей – страницы, на которых можно смотреть новости,

обновляющиеся в реальном времени.

Чтение газет – Страницы новостных/развлекательных изданий в интернете.

#### **Вопросы и темы для беседы**

Объясните о проекте, и как бабушка/дедушка могут в нем участвовать.

- Пользуетесь ли вы интернетом?

- Какие страницы в интернете вам знакомы?
- Как по вашему мы сможем заниматься вместе наиболее эффективно?

Расскажите им о **ваших** способах использования интернета. Они наверняка удивятся

#### **Домашние дела и их интернет-варианты**

После составления списка ежедневных действий бабушки и дедушки, и нахождения интернет-вариантов для каждого из них, пройдитесь с бабушкой/дедушкой по соответствующим сайтам и покажите им, как их можно использовать.

#### **Во время беседы обратите внимание:**

Цель занятия – сделать интернет доступнее для бабушек и дедушек. Поэтому, даже если вы отлично разбираетесь в сети, и у вас замечательные идеи, наберитесь терпения и прислушайтесь к потребностям о которых говорят бабушка и дедушка.

После записи всех способов, какими они могут использовать интернет ознакомьте их с собственными идеями, которые, по вашему, смогут быть им полезны при использовании интернета.

**Обратите внимание!** После посещения каждого из сайтов, добавьте его в список "избранных". Можно, также, создать ссылки с рабочего стола на самые необходимые страницы.

Кроме вашего собственного списка – рекомендуем следующие страницы:

Почта – Gmail Общественный транспорт – Автобусы Железная дорога – сайт ж/д Израиля. Новости в интернете – новости 2 или 10 канала Газеты в интернете: Йедиот Ахронот/Гаарец

Энциклопедия: Википедия Кулинария: рецепты/выпечка Карин Горен Игры онлайн: Шахматы/бридж/тетрис Прогноз погоды на неделю

#### **Рекомендуемые упражнения**

- Спросите бабушку/дедушку об их интересах, которые вы не обсуждали в предыдущей части.
- Найдите для них подходящие сайты по этим интересам и добавьте их в "Избранное".
	- o Например: Если им нравится смотреть фильмы на иностранном языке – найдите ссылки на несколько подобных видеороликов в интернете и добавьте их в "Избранное". Если им нравится слушать определенную волну по радио, найдите ссылку на эту волну в интернете и добавьте ее в "Избранное".
- Зайдите на страницу, содержащую прогноз погоды (для этого упражнения полностью закройте браузер. Попросите бабушку/дедушку произвести все действия заново: открыть браузер, а затем, открыть нужную страницу с помощью ссылок в "Избранном".
- Откройте отдельное окно и зайдите на новостную страницу.
- Переходите от одного окна к другому и откройте еще одно.
- Зайдите на Википедию и поищите статью о картофеле.
- Покажите бабушке/дедушке, что слова, подчеркнутые синим это ссылки, и по ним можно переходить к другим статьям. Попросите бабушку/дедушку перейти к статье, относящейся к семейству картофеля.
- Зайдите на еще одну статью в Википедии президенты Израиля.
- Найдите на странице ответ на вопрос кто был третьим президентом Израиля.
- Попросите бабушку/дедушку зайти на статью Википедии, посвященную третьему президенту.
- Зайдите на страницу **xnet**
- Покажите бабушке и дедушке, что на странице **xnet** существует разделение по темам. Попросите их зайти в раздел "Сделай сам". Обратите их внимание, что и в этом разделе существуют подкатегории по разным темам.
- Попросите бабушку/дедушку зайти в раздел "Советов" и найти там хотя бы один совет, о котором они не знали.

#### **Подведение итогов и домашнее задание**

Спросите бабушку/дедушку, думают ли они, что смогут пользоваться разными страницами, которые вы посетили сегодня, даже когда вас нет рядом. Объясните, что даже если это кажется немного сложным – для этого есть список "Избранное", куда вы добавили все полезные ссылки, и на них можно заходить непосредственно с рабочего стола, или через список "Избранного".

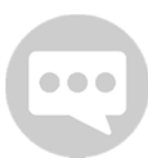

Попросите бабушку/дедушку, чтобы сталкиваясь с проблемами в течение недели, они старались записывать их и подготовить вопросы к следующему занятию. Так вы сможете поупражняться и в течение недели. Или, если это вам удобно, предложите бабушке/дедушке звонить вам, и так вы сможете помочь им с проблемами по телефону.

В конце занятия, расскажите бабушке и дедушке, что вся информация, которую вы нашли сегодня в компьютере доступна и в телефоне и на планшете. Так что в наше время, легко и удобно искать что-либо. Можно сделать это с любого аппарата, подключенного к интернету и в любом месте (продемонстрируйте на вашем аппарате).

> \*\*Задание для учеников средних и старших классов\*\* Сфотографируйтесь с бабушкой/дедушкой держа в руках плакат с надписью "Начинаем и наслаждаемся". Плакат поместите в социальные сети с меткой #бабушкавсети

**На следующее занятие –** На следующем занятии мы будем создавать электронный почтовый ящик. Попросите бабушку/дедушку собрать у знакомых или родственников адреса электронной почты и принести их на следующее занятие. Соберите и вы, адреса электронной почты других участников проекта и принесите на следующее занятие.

- Спросил бабушку/дедушку, как они используют интернет
- Просмотрели несколько интересующих страниц.
- Добавили интересующие страницы в список "Избранных"
- Нашли другие страницы, не обозначенные в плане урока, но интересующие бабушку/дедушку.
- Бабушка/дедушка выполнили упражнение по заходу на несколько сайтов.
- Сфотографировались с бабушкой/дедушкой и выставили фотографию в социальные сети (если я старше 13-и лет)

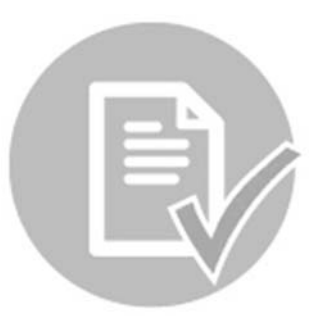

# Электронная почта вместо обычной

#### **Цель занятия**

На этом занятии мы поможем бабушке/дедушке создать собственный e-mail (электронный почтовый ящик), научим, как его использовать и объясним, что он удобен и доступен повсюду и в любое время.

#### **Подготовка к занятию**

Перед этим занятием стоит заранее подготовить список электронных адресов остальных участников проекта, а также знакомых и родственников бабушки/дедушки.

#### **Ход занятия**

Беседа с бабушкой/дедушкой (10 минут) Установка электронного почтового ящика – Gmail (20 минут) Упражнения (25 минут) Подведение итогов и поддержание связи в течение недели (5 минут)

#### **Напоминаем!**

Дайте бабушке/дедушке возможность выполнять упражнения самостоятельно. Ваша рука в это время не должна касаться мышки

Вернитесь к страницам, на которые вы заходили на прошлом занятии. В случае, если у бабушки/дедушки есть вопросы или просьбы, посвятите этому некоторое время.

На этом занятии мы установим электронный почтовый ящик. Объясните бабушке/дедушке что это означает. Электронная почта – это то же самое, что обыкновенная. Только письмо не пересылается физически из одного дома в другой, а передается из одного электронного почтового ящика другому. Преимущества в том, что электронный почтовый ящик можно проверить находясь где угодно, не только через конкретный компьютер, но через любой подключенный к интернету аппарат, в том числе мобильный телефон.

**Во время беседы обратите внимание:** 

Если такая беседа не обычна для вас, вот несколько приемов, которые помогут оживить ее: Проявите интерес к фильму, который бабушка/дедушка смотрели на этой неделе, спросите о прогулке/месте, которое они недавно посетили, спросите об их детстве, семье, друзьях, спросите не против ли он поговорить о прошлом?

Создаем электронный почтовый ящик – Gmail Желательно добавить ссылку в список "Избранных", так чтобы ящик легко было найти.

Для установки почтового ящика следует зайти на gmail.com и нажать на кнопку "Создать новый аккаунт". Создание аккаунта – это простой и понятный процесс. Если у вас возникнут трудности, то сможете воспользоваться техническими материалами с сайта "проекта", где вы найдете готовый план урока по этой теме.

После создания аккаунта добавьте в список контактов адреса, которые вы приготовили заранее. Объясните бабушке/дедушке, как отправлять электронную почту, и отправьте одно письмо самим себе и обратно. Удостоверьтесь, что они поняли концепцию процесса и его исполнение.

#### **Рекомендуемые упражнения**

- Предложите бабушке/дедушке послать вам письмо.
- Ответьте бабушке/дедушке письмом, и попросите снова ответить вам.
- Пошлите несколько электронным писем нескольким контактным лицам, чтобы поупражняться в добавлении контактов.
- Пошлите письмо нескольким корреспондентам одновременно. Объясните бабушке/дедушке, что когда письмо посылается нескольким людям, можно ответить только одному пославшему, или всем вместе.
	- Сфотографируйтесь с бабушкой/дедушкой и сохраните фотографию в папке.

 Объясните бабушке/дедушке, как можно сохранять фотографии на компьютере.

- Пошлите бабушке/дедушке электронное письмо с фотографией.
- Повторите снова, как можно сохранить фотографию/файл, присланные по электронной почте, и как их открывать.
- Поместите фотографию в одну из социальных сетей с меткой #бабушкавсети.
- Отправьте бабушке/дедушке ссылку и поупражняйтесь в переходе по ссылке, находящейся в электронном письме.
- Попросите бабушку/дедушку послать вам ссылку на статью о президентах Израиля в Википедии.
- Попросите бабушку/дедушку послать вам ссылку на статью которую они прочли после предыдущего занятия.
- Напишите письмо одному или всем участникам проекта, где вы расскажете, что делали сегодня и чему научились. Спросите бабушку/дедушку хотят ли они посвятить членов своей семьи в ваши занятия, и если да – пошлите письмо также и семье.

#### **Подведение итогов и домашнее задание**

Расскажите бабушке/дедушке, что современные люди проверяют электронный почтовый ящик ежедневно, или даже по нескольку раз в день (смартфоны позволяют получать сигнал о получении почты, так же как о входящем звонке). Попросите бабушку/дедушку написать вам по электронной почте чем они занимались в течение недели и отправить письмо так же как во время упражнений на занятии. Обязательно ответьте им и, конечно, пишите сами.

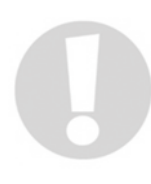

Попросите бабушку/дедушку прислать вам письмо, где рассказывается о песне/мелодии/сериале/фильме которые они слышали/видели в течение недели, или которые просто им нравятся. Найдите соответствующий видеоролик и пошлите бабушке/дедушке ссылку по

электронной почте. Убедитесь, что они смогли открыть ссылку. Повторите несколько раз.

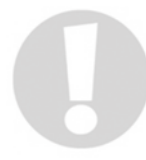

**На следующих занятиях** мы будем проходить тему социальных сетей! Соберите Facebook страницы членов семьи бабушки/дедушки, или Facebook- страницы других участников проекта.

Не забывайте: Поддержание связи в течение недели важно для учебного процесса. Поэтому, нужно напоминать бабушке/дедушке, чтобы они упражнялись в отправке электронных писем. Можно попросить других добровольцев, чтобы они отправляли им электронные письма в качестве упражнения. Так вы разовьете навык

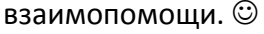

- Установил бабушке/дедушке почтовый ящик
- Добавил свой адрес в список контактов
- Добавил в список контактов других членов семьи бабушки/дедушки и участников проекта
- Послал электронное письмо бабушке/дедушке
- Бабушка/дедушка послали мне письмо
- Поупражнялись в открытии ссылок и картинок, прилагаемых к письму
- Мы с бабушкой/дедушкой сфотографировались и приложили фотографию к письму.
- Бабушка/дедушка отправили письмо нескольким адресатам.
- Я попросил бабушку/дедушку писать мне в течение недели.
- Попросил членов семьи и других участников проекта писать бабушке/дедушке в течение недели, чтобы продолжать упражняться в использовании электронной почты.
- Выложил фотографию бабушки/дедушки в социальные сети (задание для учеников средних и старших классов).

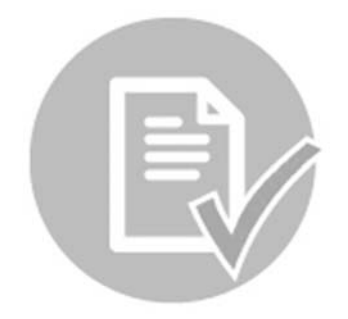

#### Поиск одним нажатием кнопки

#### **Цель занятия**

Ознакомить бабушку/дедушку с популярными опциями поиска в интернете, и объяснить, каким образом в наше время можно находить информацию, бывшую когда-то малодоступной, с помощью простого поиска в интернете.

#### **Ход занятия**

Беседа с бабушкой/дедушкой (5 минут) Поиск в интернете (20 минут) Рекомендуемые упражнения (30 минут) Подведение итогов и домашнее задание (10 минут)

#### **Вопросы для беседы с бабушкой/дедушкой**

Спросите бабушку/дедушку где они искали бы информацию о конкретных людях? Как искали бы почтовый индекс? Номера телефонов? И вообще, когда у них возникает какой-либо вопрос, где они будут искать ответ?

#### **Поиск в интернете**

Объясните бабушке/дедушке, что поиск в интернете очень прост. Можно написать сам вопрос в поисковой строке Google или сократить вопрос до нескольких ключевых слов.

В этой части программы стоит сделать поисковую страницу Google домашней страницей бабушки/дедушки, что облегчит им поиск в интернете в дальнейшем.

Например, можно написать: "Как доехать до Тверии на автобусе?" или просто слово "автобус", и тогда поисковая система предложит несколько автобусных сайтов, где можно будет найти то, что вы ищете.

Так же и с номерами телефонов. Если раньше нам надо было искать номер в телефонной книге, то теперь, набрав "поиск номера телефона", "Дапей Захав", или даже "поиск номера телефона + полное имя человека или название учреждения" можно попасть на сайт "Золотых страниц", где можно будет найти номер телефона. Безусловно, можно найти учреждения, представителей разных профессий или личные номера телефонов, просто набрав имя в поисковой строке вместе со словом "телефон".

Поисковая система является "воротами" в интернет, и от нее можно попасть (почти) в любое место. Пользоваться поиском очень просто, и бабушка/дедушка очень скоро научаться это делать и пользоваться интернетом самостоятельно.

Покажите бабушке/дедушке, что поисковая система предлагает длинный перечень страниц, выстроенный в порядке вероятности совпадения. Таким образом, весьма вероятно, что первый же сайт, который предложит поисковая система, подойдет с целями вашего поиска.

#### **Поиск изображений**

Как мы уже убедились, поисковая система Google является одним из главных инструментов при использовании интернета, и с его помощью можно найти (почти) всё, в том числе изображения, которые можно искать так же, как страницы. Например, можно просмотреть фотографии мест, где мы собираемся побывать, найти картинку для использования в презентации и многое другое.

Как искать изображения? После впечатывания ключевых слов поиска в поисковой строке, нажимаем на слово "изображения" под поисковой строкой, и все результаты появятся в виде изображений.

# **Рекомендуемые упражнения – Самая важная часть! Бабушка/дедушка ищут в интернете, а вы им помогаете**

В этой части мы проведем небольшую игру с вопросами, для тренировки навыка поиска. Ответы на вопросы мы сможем найти с помощью поиска в интернете. Каждый раз бабушке/дедушке нужно будет набрать вопрос в поисковой строке. После нахождения ответа можно будет набрать следующий вопрос.

# **Вариант А**

- Во время какой войны Давид Эльазар был начальником генерального штаба?
- Узи Фукс написал песню об этой войне, как называется песня?
- Что солдат в песне просит у своей подруги **не** посылать ему? (подсказка: просьба находится в последней строчке припева).
- В какой песне о "Шестнадцатом барашке" упоминается это слово? (в какойлибо форме).
- Какая фраза из этой песни связана с нашим проектом?

# **Вариант Б**

- Английский генерал, именем которого называется центральная улица в Тель-Авиве?
- Мост, названный его именем был подорван ПАЛЬМАХОМ в 1946 году, какое название получила эта операция?
- Что случилось в день этой операции в 1885 году? (Подсказка: Можно написать в поисковой строке фразу "исторические события" и нужную дату)
- В ответе на предыдущий вопрос упоминаются два государства. Слово "да" на иврите, и оба языка этих стран составляют предложение. Это предложение служило предвыборным лозунгом известного президента. Как его звали.
- Где родился это человек?

После игры, поупражняемся в дополнительных возможностях поисковой системы –

 Наберите в поисковой строке фразу "прогноз погоды", убедитесь, как это просто.

- Google можно использовать как калькулятор. Вписывайте в поисковую строку арифметические примеры, и получайте результаты.
- Ищите вместе с бабушкой/дедушкой портреты знаменитых людей, которые им нравятся. Обратите внимание, что поиск выдает фотографии разных времен, по которым можно составить нечто вроде "биографии в картинках" этого человека.
- Попросите бабушку/дедушку подумать о какой-либо области, о которой он хотел бы узнать побольше, и поищите вместе страницы и другие источники информации, связанные с этой областью.

#### **Как поделиться ссылкой?**

Объясните бабушке/дедушке, как можно отметить ссылку и послать ее по электронной почте – так можно будет отслеживать выполнение упражнений в течение недели.

#### **Подведение итогов и домашнее задание**

На этом занятии мы учились искать информацию в интернете. Попросите бабушку/дедушку поупражняться самостоятельно в течение недели в разных видах поиска. Если у них возникнут трудности, они могут написать вам письмо по электронной почте, или подготовить список вопросов к следующему занятию.

Попросите бабушку/дедушку найти в течение недели рецепт пирога "Кугельхопф" и статью об исчезновении малазийского Боинга. Попросите прислать вам ссылки на результаты по электронной почте.

- **Мы поупражнялись** в формулировке вопросов для поисковой системы.
- **Поупражнялись** в написании ключевых слов для поиска.
- **Я научил бабушку/дедушку** отмечать ссылки и посылать их по электронной почте.
- **Мы поиграли с** бабушкой/дедушкой в игру "Поиск в интернете" из раздела упражнений.
- Я попросил бабушку/дедушку отправить мне ссылки на результаты поисков, которые они проводили в течение недели.

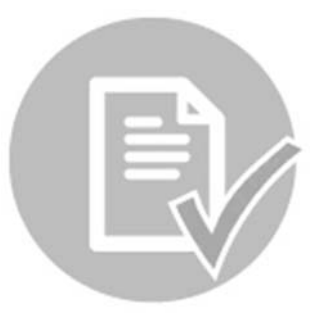

# Социальные сети – расскажи это своей бабушке

**\*\*Занятие предназначено только для учеников средних и старших классов\*\*** 

#### **Цель занятия**

На этом занятии мы заведем бабушке/дедушке аккаунт в социальной сети Facebook.

Познакомим бабушку/дедушку с этой системой, объясним, как ей пользоваться и в чем ее преимущества.

#### **Ход занятия**

- Беседа (15 минут)
- Знакомство с социальной сетью (25 минут)
- Рекомендованные упражнения (25 минут)
- Подведение итогов и домашнее задание (10 минут)

Социальные сети представляют собой целый новый мир. Возможно, бабушка/дедушка уже сталкивались с ним, но если нет – само существование социальных сетей может удивить и даже поразить их. Если бабушка/дедушка слышали раньше названия, вроде "Facebook" или "Инстаграм", можно продвинуться дальше и рассказать о прикольных возможностях социальных сетей. Показать разные группы, которые могут их заинтересовать, или интересные страницы, которые они могут отметить, как понравившиеся и подписаться на обновления.

Если бабушка/дедушка никогда не слышали о социальных сетях, расскажите им, что в наши дни это способ быть в курсе всего что происходит вокруг – немного похоже на газеты и телевидение. На практике это означает, что наши друзья, члены семьи, и группы по интересам находятся там, поэтому им тоже стоит подключиться к Facebook– чтобы плотнее заняться каким-либо хобби, или просто смотреть как дела у членов семьи – просматривать фотографии внуков, узнавать, что пишут, или чем занимаются разные люди. Расскажите им, что еще через социальную сеть можно узнавать свежие новости, читать аналитические материалы и комментировать интересные записи и публикации других людей. Вопросы бабушке/дедушке:

- Есть ли у них друзья/родственники, пользующиеся социальной сетью?
- Будет ли им интересно добавить других людей (дальних родственников, старых знакомых, других участников проекта) "в друзья" в социальной сети?

# **Знакомство с социальной сетью Facebook и создание профиля бабушке/дедушке Если бабушка/дедушка не знакомы с социальной сетью:**

- Создайте бабушке/дедушке профиль в Facebook, используя адрес электронной почты, который вы создали на предыдущих занятиях.
- Загрузите фотографию профиля по их выбору, и заполните различные данные для создания профиля.
- Спросите бабушку/дедушку, кому они хотят "предложить дружбу" в Facebook, покажите им, как это делается.

- Покажите бабушке/дедушке, как комментировать фотографии, когда нажимать "Нравится" и как вести беседу в Facebook.
- Покажите им, как отправлять личное сообщение другу в Facebook.
- Если вы создали группу в начале проекта, присоедините бабушку/дедушку к группе (если нет, вот отличная возможность сделать это!  $\circledcirc$ ).
- Поищите для бабушки/дедушки интересы, на которые их можно подписать для начала, новостные страницы могут быть отличным вариантом.

#### **Если бабушка/дедушка знакомы с социальной сетью –**

Если бабушка/дедушка уже знакомы с социальной сетью и пользуются ей, покажите им более продвинутые возможности.

- Научите их, как загружать видео из YouTube на страницу, как посвящать песню другу на Facebook**.**
- Прокомментируйте вместе фотографии других друзей на Facebook.
- Если они захотят, найдите вместе старую фотографию с важного события в жизни бабушки/дедушки и добавьте это событие в хронику, в качестве подробного "События из жизни".
- Важные элементы Facebook на которые стоит обратить внимание –

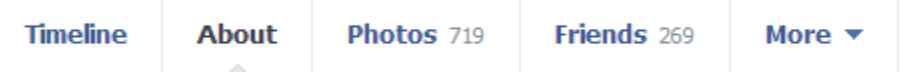

- **Информация** Объясните бабушке/дедушке, что в этом разделе они могут добавлять интересную информацию о себе, которой им хотелось бы поделиться с друзьями на Facebook (где учился, жил, работал, кто состоит с ним в родстве и т.д.).
- **Фотографии –** Покажите бабушке/дедушке дигитальные альбомы. Объясните, что можно поделиться альбомами с кем угодно, а также отмечать людей на отельных фотографиях (ставить "тэги") и таким образом делиться этими фотографиями с ними.
- **Еще –** Группы и страницы Facebook. У вас есть возможность показать бабушке/дедушке интересующие вас темы, или найти вместе с ними группы, которые могут заинтересовать их.
- **Друзья –** Зайдите в раздел друзей и покажите бабушке/дедушке страницы профиля других членов семьи.
- **Главная** Объясните бабушке/дедушке, что в этом разделе можно посмотреть публикации разных людей, а также делать собственные публикации, делиться увиденным, отмечать "нравится" или комментировать.
- Важно показать бабушке/дедушке где они могут узнать о полученном сообщении или предложении дружбы.
- Важно объяснить им, что публикации видны всем, поэтому следует хорошо обдумывать каждую из них. Объясните бабушке/дедушке, как можно написать вам личное сообщение.

Покажите бабушке/дедушке бизнес-страницы компаний, которые могут их заинтересовать и подпишите их на новостные страницы, интересующие их общественные страницы и т.д. Важно подписать их на страницу "Ортов", тогда они смогут узнавать новости о различных проектах, а также, время от времени, видеть ваши с ними фотографии на главной странице  $\odot$ 

#### **Рекомендованные упражнения**

- Опубликуйте статус на новой стене бабушки/дедушки.
- Попросите бабушку/дедушку отправить вам личное сообщение.
- Просмотрите главную страницу и отметьте "нравится" под интересными публикациями.
- Попросите бабушку/дедушку прокомментировать чью-нибудь публикацию.
- Попросите бабушку/дедушку найти еще какого-нибудь знакомого/родственника и предложить ему дружбу на Facebook.

#### **Подведение итогов и домашнее задание**

Расскажите бабушке/дедушке, что социальные сети дают внукам и другим членам семьи и знакомым возможность быть в курсе их новостей, а также узнать больше об истории их жизни. Попросите бабушку/дедушку подумать о важных событиях, которыми им хотелось бы поделиться с друзьями на Facebook, и опубликовать об этом статус, или, для более продвинутых пользователей "**событие из жизни".** 

Ответьте бабушке/дедушке на личное сообщение, которое они вам написали, и попросите, чтобы они отправили вам еще сообщение в течение недели. Кроме того, попросите дедушку/бабушку просматривать в течение недели главную страницу, так чтобы вы увидели, что в течение недели они поставили хотя бы одну отметку "нравится" под интересной публикацией.

#### **Проверочный список занятия**

- Мы вместе создали профиль в Facebook.
- Просмотрели все разделы профиля.
- Показал бабушке/дедушке, как отправлять личное сообщение в Facebook, и где они могут увидеть, что получено новое сообщение.
- Мы добавили новых друзей к ним в профиль.
- Добавили события в **хронику** бабушки/дедушки.
- Поупражнялись в использовании профиля Facebook (комментирование, отметка "нравится")
- Бабушка/дедушка написали новый статус.

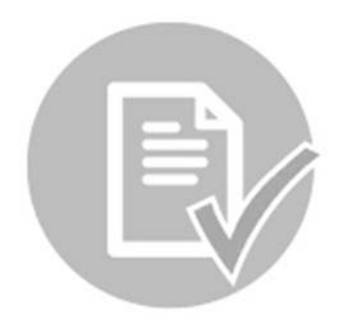

# **Кому нужны поездки за границу?**

#### **Цель занятия**

На этом занятии мы ознакомим бабушку/дедушку с инструментами карт **Google maps**, позволяющими планировать автомобильные, пешеходные маршруты и поездки на общественном транспорте, а также просматривать изображения места, куда мы хотим направиться.

#### **Ход занятия**

Беседа с бабушкой/дедушкой (15 минут) Знакомство с Google maps (25 минут) Рекомендованные упражнения (25 минут) Подведение итогов и домашнее задание (20 минут)

Расскажите бабушке/дедушке, что сегодня мы воспользуемся картой, которая находится в сети. Спросите бабушку/дедушку, чем они пользуются сейчас, когда хотят узнать, как попасть из одного места в другое, или сколько времени занимает путь?

Попросите бабушке/дедушке рассказать вам о местах их детства –

- Где они родились? (Точное определение места)
- Где жила их семья до приезда в Израиль?
- Где они поселились, когда приехали?
- Где им нравилось проводить время в детстве?
- Где находилась их школа?

Подумайте вместе, где за границей они хотели бы побывать, но до сих пор не побывали. Запишите эти места – позже мы найдем их!

#### **Знакомство с Google maps**

- Добавьте **Google maps** в список "Избранного" у бабушки/дедушки на компьютере.
- Познакомьте бабушку/дедушкой со страницей, при помощи поиска места, где вы находитесь в данное время. Введите адрес бабушки/дедушки, и когда вы его найдете, нажмите на опцию посмотреть это место в режиме street view.
- Теперь, поищите с бабушкой/дедушкой место, где они родились. Кода найдете адрес, отметьте это место звездочкой, и посмотрите на него через street view. Сфотографируйте экран и сохраните изображение, мы воспользуемся им позже.
- Дополнительная возможность в **Google maps** создание маршрутов. Покажите бабушке/дедушке, что при нажатии на кнопку "маршрут" открывается меню большего размера, где можно выбрать желаемый способ

**На что следует обратить внимание при беседе** 

На этом занятии мы обсуждаем прошлое бабушки/дедушки. Это возможность для вас, спросить об их воспоминаниях о Второй мировой войне. Где находилась их семья? Спасались ли они бегством, и где? Были ли они в гетто? А также любой другой, интересующий вас вопрос.

Задавайте вопросы осторожно и вежливо, и оставьте бабушке/дедушке право не отвечать.

передвижения: пеший, автомобильный, или на общественном транспорте – автобусах и железной дороге.

- Спросите бабушку/дедушку о местах, куда им надо попасть на этой неделе, и какое транспортное решение они предпочитают. Впишите нужный адрес под адресом бабушки/дедушки и переберите вместе возможные варианты маршрута (можно переходить между вариантами, чтобы выбрать самый удобный и короткий).
- Покажите бабушке/дедушке, что даже, когда они не знают точного адреса, можно вписать ориентиры, и **Google maps** поможет найти точное место (например, можно написать "Каньон Сити Ашдод, Массада, или Зал Конгрессов, Хайфа).
- Покажите бабушке/дедушке, что карту можно переключать из режима карты в режим аэрофотоснимка. Так можно выбрать наиболее удобный способ изучения местности.

#### **Рекомендуемые упражнения**

- Найдите один из адресов из списка, который вы составили в начале занятия.
- Попросите бабушку/дедушку найти ориентиры места, где они всегда хотели бы побывать (например, Эйфелева башня в Париже, здание оперы в Сиднее, или любое другое место, где бабушка/дедушка хотели бы побывать, но еще не успели).
- **После нахождения адресов просмотрите их в street view**
- Попросите бабушку/дедушку найти маршрут от их дома к вашему.
- После нахождения нужного маршрута, попробуйте проверить, какой способ добраться от вашего дома к их дому самый быстрый.
- Переведите просмотр маршрута из режима карты в режим аэрофотоснимка и наоборот.
- Попросите бабушку/дедушку найти места жительства нескольких членов семьи.

#### **Подведение итогов и домашнее задание**

Попросите бабушку/дедушку выбрать два важных для них адреса. Найдите эти адреса в **Google maps,** а затем переведите их в режим streetview. Сфотографируйте экран, и сохраните фотографию. Загрузите фотографии в профиль бабушки/дедушки на Facebook, и добавьте к каждой фотографии краткое

описание с меткой #бабушкавсети.

- Объяснил бабушке/дедушке, как можно пользоваться **Google maps.**
- Мы нашли важные для бабушки/дедушки адреса и просмотрели эти места в street view**.**
- Показал бабушке/дедушке, как можно спланировать пешеходные или транспортные маршруты с помощью Google maps**.**
- Мы просмотрели пешеходные маршруты в режиме карты и в режиме аэрофотоснимков.
- Бабушка/дедушка искали важные для них адреса и рассказывали о них.
- Мы загрузили изображение дома бабушки/дедушки в социальные сети.

#### Видео в интернете?!

#### **Цель занятия**

На этом занятии мы познакомимся с YouTube, интернет-ресурсом, в котором можно слушать песни, смотреть видеоролики, а иногда даже полнометражные фильмы. Можно использовать его и для развлечения, и для учебы, игр и т.д.

#### **Ход занятия**

Беседа (10 минут) Знакомство с YouTube (25 минут) Рекомендуемые упражнения (30 минут) Подведение итогов и домашнее задание (10 минут)

- Расскажите бабушке/дедушке, как вы используете YouTube.
- Спросите, какие им нравятся песни.
- Есть ли песни, напоминающие им о важном событии в жизни (например, о свадьбе).
- Подумайте вместе об исторических событиях, произошедших в течение жизни бабушки/дедушки (например политический переворот в 1977, шестидневная война, Альталена)
- Спросите бабушку/дедушку об их увлечениях и любимых занятиях, или о том, чему бы они хотели поучиться в свободное время.

#### **Знакомство с YouTube**

Зайдите на сайт и добавьте его в список "избранных".

Объясните бабушке/дедушке, что YouTube – это сайт, на котором можно смотреть видео. В отличие от телевизора, где профессионалы выбирают и создают содержание эфира, на YouTube, любой обладатель видеокамеры может загрузить видео, которое смогут посмотреть другие.

Некоторые базовые возможности YouTube, связанные с вопросами в начале занятия –

- Поиск песни Покажите бабушке/дедушке, что можно искать песни на YouTube по имени исполнителя, названию песни, или даже словам из текста песни. Покажите бабушке/дедушке, что песни, которые им нравятся можно сохранить в отдельном списке, и таким образом, после каждого включения компьютера, они смогут прослушать песни, которые сохранили. Кроме того, можно подписаться на каналы исполнителей, или программ, которые им нравятся, и получать постоянные уведомления о них на главной странице.
- Сериалы, фильмы или видеоматериалы можно смотреть сериалы и полнометражные фильмы.
- Исторические события вернитесь к вопросам, которые вы обсуждали в начале занятия, или попросите бабушку/дедушку снова вспомнить исторические события. Найдите это событие (Например, можно найти видео

с музыкального фестиваля, где Шули Натан исполняет на сцене песню "Золотой Иерусалим", можно просмотреть архивные съемки Германии 1933 года, известные речи и т.д.).

 D.I.Y (do it yourself Сделай сам) – Можно найти обучающие видео по выпечке, вязанию, рисованию, строительству, столярному мастерству, биржевому рынку и даже видео, обучающие созданию электронного почтового ящика, или аккаунта YouTube. Поищите вместе с бабушкой/дедушкой видео, которое подойдет их интересам/увлечениям.

Покажите бабушке/дедушке видеоролики на YouTube, которые нравятся вам.

#### **Рекомендуемые упражнения**

- Найдите любимую песню по названию.
- Найдите песню по имени исполнителя.
- Попросите бабушку/дедушку найти список песен на любом языке по их желанию (например, красивые песни на иврите, на русском, на марокканском, на немецком, или английском языке). Обратите их внимание на то, что можно найти отдельную песню, а можно целый список, который будет проигрываться подряд.
- Найдите серию какого-либо сериала, или видеоматериал на интересующую их тему.
- Покажите бабушке/дедушке, что можно нажать на кнопку "поделиться" и таким образом поделиться видео на их странице в Facebook.
- Покажите бабушке/дедушке, что нажатием на кнопку YouTube можно вернуться на главную страницу, где можно найти рекомендации к просмотру многих видео.
- Найдите лекцию TED о книге "Ешь, молись, люби" (Eat pray love поанглийски). Лекция на английском языке, но на YouTube можно добавлять титры к видео. С правой стороны экрана найдите изображение прямоугольника с двумя продольными линиями. Нажмите на стрелку под изображением и выберите нужный язык.
- Попросите бабушку/дедушку выбрать песню или видеоролик, которыми им хотелось бы поделиться с группой проекта в Facebook. Загрузите видео в группу и бабушкин/дедушкин профиль. Не забудьте добавить метку #бабушкавсети.

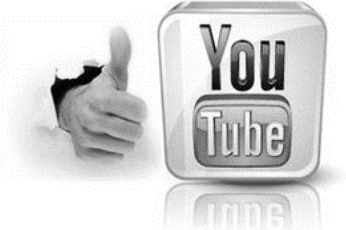

#### **Подведение итогов и домашнее задание**

Попросите бабушку/дедушку поделиться в течение недели как минимум двумя видео, которые они посмотрели на YouTube. Можно сделать это, нажав на кнопку "поделиться", или отметив ссылку и отправив по электронной почте.

Попросите бабушку/дедушку добавлять видео, которые они посмотрят в течение недели в список видео, который вы начали составлять в начале занятия.

**Следующее занятие будет посвящено страницам больничных касс.**  Попросите бабушку/дедушку зайти в свою постоянную поликлинику, имея при себе "теудат зеут" и магнитную карточку поликлиники, обратиться к секретарше и попросить о получении имени пользователя и пароля для пользования страницей.

- Нашли песни, видеоролики, материалы, сериалы и полнометражные фильмы.
- Показал бабушке/дедушке как поделиться понравившимся видео с YouTube.
- Начали составлять список просмотра из песен и видео, которые нравятся бабушке/дедушке.
- Добавили титры в видео.
- Бабушка/дедушка поупражнялись в переключении на видео и возвращении на главную страницу сайта.
- Поделились ссылкой в социальных сетях.

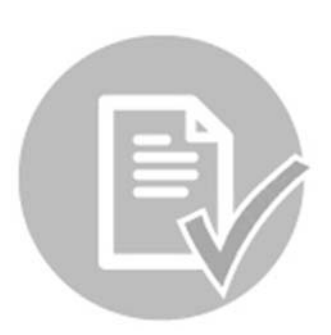

# Теперь не надо стоять в очереди

#### **Цель занятия**

Улучшить качество жизни бабушки/дедушки научив их пользоваться основными услугами поликлиники, не выходя из дома.

#### **Ход занятия**

- Беседа с бабушкой/дедушкой (15 минут)
- Объяснение о страницах различных больничных касс (20 минут)
- Рекомендуемые упражнения (25 минут)
- Подведение итогов и домашнее задание (10 минут)

Помните! **Перед этим занятием** нужно попросить бабушку/дедушку подойти в их постоянную поликлинику с "теудат-зеутом" и магнитной карточкой больничной кассы, и обратиться к секретарше с просьбой получить имя пользователя и пароль для пользования сайтом.

Выясните с бабушкой/дедушкой, с какими целями они ходят в поликлинику (посещение врача, обновление рецепта и т.д.)

- Ожидают ли они ответа долгое время, когда назначают очередь к врачу по телефону?
- Извлекут ли они пользу от возможности получать некоторые основные услуги больничной кассы через интернет?
- Кажется ли им, что после обучения они смогут воспользоваться этими услугами?

#### **Ознакомление с больничными кассами онлайн**

Страницы больничных касс в интернете в основном работают одинаково. То, что понадобится бабушке/дедушке для пользования страницей – это имя пользователя и пароль, которые им нужно будет взять непосредственно в поликлинике.

- Маккаби: После открытия сайта появится страница, где нужно будет ввести номер теудат зеут и пароль (который выдадут в одном из филиалов больничной кассы).
- **Клалит: Справа сверху находится кнопка под названием "Вход в вашу** медицинскую папку". Там нужно вписать номер теудат зеут, код пользователя и пароль (код пользователя и пароль можно получить в одном из филиалов больничной кассы).
- Меухедет: На главной странице справа нужно вписать номер теудат зеут, имя пользователя и пароль (имя пользователя и пароль можно получить в одном из филиалов больничной кассы).
- Леумит: На главной странице сайта слева нужно вписать номер теудат зеут, имя пользователя и пароль (имя пользователя и пароль можно получить в одном из филиалов больничной кассы).

После входа на сайт, на любом из них можно найти раздел технической поддержки (поищите вместе с бабушкой/дедушкой кнопку поддержки: Возможно она будет представлена в виде "быстрого чата" с представителем кассы, или телефонной линии).

На самом сайте можно осуществлять некоторые базовые действия, которые раньше производились с помощью телефона, или непосредственно в поликлинике. Например:

- Назначение новой очереди к врачу.
- Обращение к врачу (вопрос, или просьба об обновлении рецепта лекарства)
- Проверка результатов анализов в интернете.
- Приобретение лекарств (можно послать рецепт лекарства в аптеку, относящуюся к больничной кассе, а затем забрать лекарство без очереди).
- Услуга напоминания (Эта услуга означает, что бабушка/дедушка смогут вписать свои персональные данные и номер телефона, с тем чтобы представитель кассы перезвонил и напомнил им о приближающейся очереди).

Теперь пришло время поупражняться. Страницы больничных касс немного сложны, потому что содержат множество услуг. Напомните бабушке/дедушке, что ваша цель – научиться чемуто вместе, и даже если в начале не все проходит гладко, сдаваться не следует. Проделайте каждое из рекомендуемых упражнений несколько раз, чтобы лучше запомнить технику пользования сайтом.

Помните занятие по YouTube? На этом занятии мы убедились, что сейчас можно изучить все что угодно с помощью поиска на YouTube. В частности это касается пользования сайтами больничных касс!

#### **Рекомендуемые упражнения**

- Начнем с назначения очереди к врачу. Попросите бабушку/дедушку зайти в раздел обращения к врачу, или назначения очереди (в разных кассах опция называется немного по-разному, но результат всегда один – назначение очереди).
- Просмотрите все данные, которые следует заполнить Если речь идет о враче, которого бабушка/дедушка знают, они могут вписать его имя. Если это другой врач можно искать врачей по виду предлагаемых услуг (семейный врач, окулист, дерматолог), по региону (Тель-Авив, Афула, Беер-Шева) и по дням приема.
- После заполнения основных данных для поиска нужного врача, нажимаем на кнопку. Теперь на экране появились имена врачей, соответствующих заданным нами параметрам. Попросите бабушку/дедушку щелкнуть по имени каждого из врачей, чтобы увидеть, как выглядит страница назначения очереди.

- На открытой странице появятся дни и часы, когда врач может принимать пациентов. Выберите день и час. Объясните бабушке/дедушке, что мы производим все действия по назначению очереди – кроме окончательного подтверждения – в целях упражнения.
- Теперь повторите эти действия, но с другими параметрами поиска. То есть, если бабушка/дедушка искали врача по имени, теперь поищите по виду услуг.
- Попросите бабушку/дедушку найти на сайте больничной кассы раздел "обращение к врачу"**,** позволяющий задавать постоянному врачу вопросы, или попросить новый рецепт на постоянное лекарство.
- Поупражняйтесь с бабушкой/дедушкой в этих обращениях. Объясните им, что это точно, как послать врачу письмо по электронной почте, только через другую систему – систему больничной кассы).

#### **Домашнее задание**

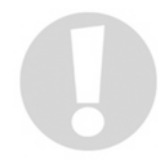

Попросите у бабушки/дедушки поупражняться в течение недели в назначении очереди к врачу, и просьбе продлить рецепт (Если вы действительно заказали рецепт у врача, напомните бабушке/дедушке, **что следует распечатать рецепт** перед тем, как идти в аптеку).

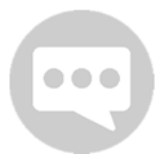

Выясните с бабушкой/дедушкой будет ли их семья заинтересована в том, чтобы помочь им в упражнениях на эту тему.

- Бабушка/дедушка принесли из поликлиники имя пользователя и пароль для пользования сайтом.
- Бабушка/дедушка ознакомились с базовыми возможностями получения услуг не выходя из дома, которые предлагает сайт больничной кассы.
- Бабушка/дедушка поупражнялись в обращении к врачу через сайт
- Бабушка/дедушка узнали, как заказать рецепт в больничной кассе.
- Я объяснил бабушке/дедушке, что обращение к врачу через сайт больничной кассы, это все равно, что обращение по электронной почте, поэтому через несколько дней (срок указан на странице) следует зайти в обращение снова, чтобы получить ответ врача.
- Я обратил внимание бабушки/дедушки на то, что если мы получаем рецепт лекарства, следует распечатать его до прихода в аптеку.
- Мы проделали упражнения несколько раз.
- Я попросил бабушку/дедушку поупражняться еще, в течение недели.
- Мы загрузили фотографию в социальные сети.

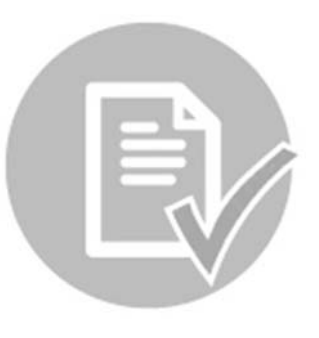

# **Игры онлайн**

#### **Ход занятия:**

Беседа (10 минут) Объяснение об играх онлайн (20 минут) Рекомендуемые упражнения (25 минут) Подведение итогов и домашнее задание (5 минут)

Мы верим, что вы сможете провести это занятие по вашему усмотрению и соответственно тому, что подходит бабушке/дедушке с которыми вы работаете. Это вдвойне верно для данного занятия. Во время занятия вы сами будете решать с какими онлайн-играми знакомить бабушку/дедушку.

#### Беседа с бабушкой/дедушкой

- Спросите бабушку/дедушку об их распорядке дня? Играют ли они в свое свободное время (кроссворды и "судоку" тоже считаются).
- Была ли игра, в которую они долго играли в прошлом?
- Пробовали ли они играть в компьютерные игры?
- Играют ли они иногда во время встреч с друзьями?

#### **Онлайн игры**

- Как и всего остального, игр в сети очень много. Выберите игровой сайт, который вам больше всего нравится и начните перечислять, вместе с бабушкой/дедушкой разные игры, которые есть на сайте. Мы рекомендуем сайт **"fun.walla.co.il" в** качестве удобной страницы с разнообразными играми.
- Задержитесь на играх, которые вам нравятся и предложите бабушке/дедушке в них поиграть.
- Познакомьте бабушку/дедушку с разнообразными играми. Добавьте игровой сайт в список "избранных" у бабушки/дедушки на компьютере, чтобы они могли найти его, когда вас нет рядом.
- Познакомьте бабушку/дедушку с играми, в которые они могут играть сами и играми, в которые можно играть с партнерами в интернете (можно предложить бабушке/дедушке встречу онлайн, когда вы сможете играть вместе, находясь в разных местах).

#### **Рекомендуемые упражнения**

 $\bullet$   $\bullet$   $\bullet$ 

- Выйдете из игрового сайта и закройте все окна браузера.
- Попросите бабушку/дедушку зайти на игровой сайт самостоятельно.
- Поиграйте в одну из игр, которые вы им показали и поделитесь ей, или впечатлениями от нее в профиле бабушки/дедушки в Facebook.

Если у вас есть смартфон, попробуйте поиграть с бабушкой/дедушкой (они будут играть с компьютера, а вы – с телефона).

Страница | **26**

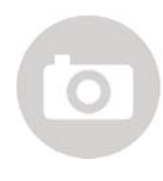

**\*\*Это задание только для учеников средних и старших классов\*\***  Поскольку данная учебная программа принадлежит вам полностью – будьте оригинальными в тех фотографиях и видео, которые вы загружаете в социальные сети с пометкой #бабушкавсети.

- Поупражнялся с бабушкой/дедушкой во входе на игровые сайты.
- Познакомил их с различными играми.
- Ознакомил бабушку/дедушку с правилами разных игр.
- Бабушка/дедушка выбрали игру, которая показалась им интересно.
- Мы сфотографировались и загрузили фотографию в социальные сети.

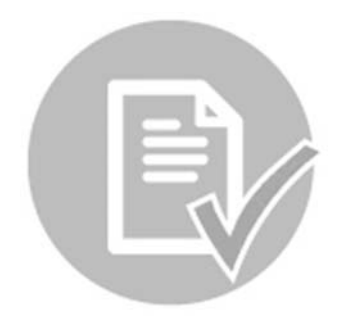

#### **Изучаем новый язык**

#### **Цель занятия**

Поупражняться с бабушкой/дедушкой в переводе с одного языка на другой, или совместном изучении нового языка.

#### **Ход занятия**

- Беседа (10 минут)
- Объяснение о Google translate (20 минут)
- Рекомендуемые упражнения (25 минут)
- Подведение итогов и домашнее задание (5 минут)

Напоминание: Во время выполнения упражнений, дайте возможность бабушке/дедушке упражняться, и помогайте только в случае надобности

Выясните, говорят ли бабушка/дедушка на каком-нибудь языке кроме иврита?

- Помнят ли бабушка/дедушка иностранный язык, на котором говорили их родители, или их окружение в детстве?
- Бывали ли они в местах в мире, язык которых им хотелось бы знать?
- Есть ли древний язык, который им хотелось бы изучить?

Упомяните в разговоре с бабушкой/дедушкой, что, как они заметили, в интернете существует множество средств, предназначенных для облегчения жизни. Одно из средств – возможность изучения новых языков или перевода с незнакомых языков.

#### **Знакомство с Google translate**

Зайдите в Google translate и пройдитесь по базовым опциям страницы. Покажите бабушке/дедушке, что можно написать слово на иврите и перевести его, на любой язык. Начните со слова "мысль". Напишите в правом окне слово "мысль" на иврите, а левое окно настройте на английский язык. Теперь, покажите бабушке/дедушке, что в окошке появилось английское слово Thought.

После того, как слово было переведено, в окошке перевода появляются новые иконки, обозначающие различные возможности.

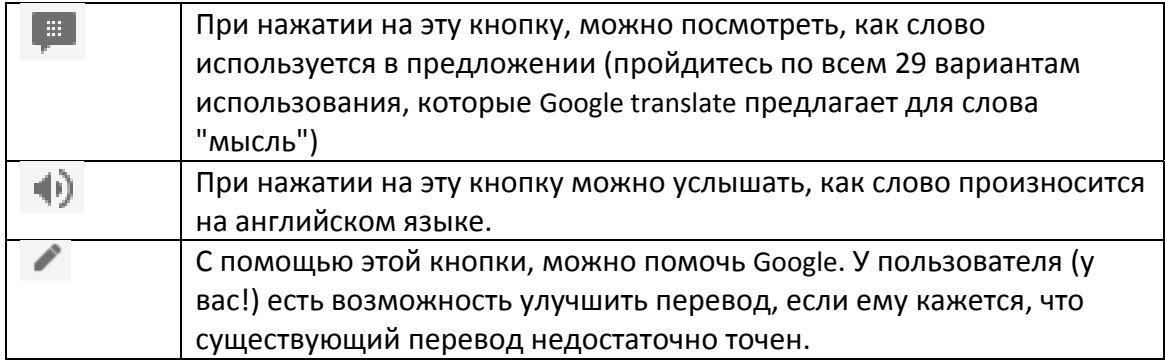

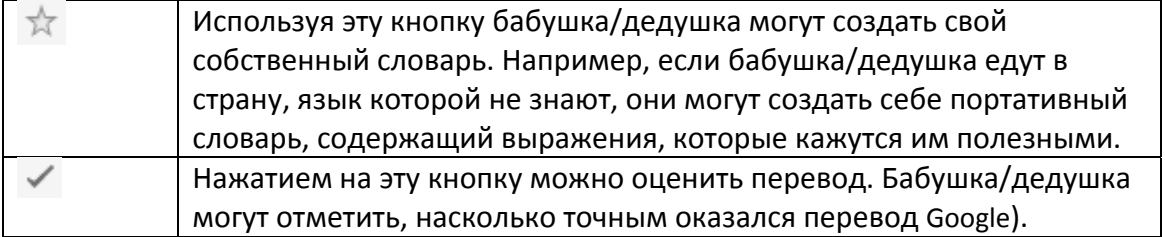

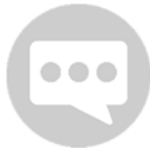

Вернитесь к вопросам, которые вы задавали бабушке/дедушке в начале занятия. Это станет возможностью для бабушки/дедушке, обучить вас нескольким словам или выражениям на их языке, или даже поставить оценки некоторым переводам Google. Кроме того, выберите

язык, который вы хотите изучать вместе.

#### **Рекомендуемые упражнения**

- Переведите слово "мысль" на следующие языки: Фарси, русский, финский и идиш.
- На каждом языке прослушайте звучание слова, с помощью соответствующей кнопки.
- Попросите бабушку/дедушку повторить эти действия относительно вопроса "Как прошел ваш день?"
- Выберите язык, который вам хотелось бы изучить (Например: если бабушка/дедушка говорят по-арабски, и хотят изучать вместе с вами этот язык, надо выбрать в правом окне арабский, а в левом – иврит. В случае, если вы хотите изучать какой-либо язык вместе, настройте окна в обратном порядке).
- Попросите бабушку/дедушку выбрать слово для перевода, вписать его в окно и перевести.
- Добавьте слово в словарь.
- Теперь, попросите их сделать то же самое с целым предложением.
- Попробуйте вести с бабушкой/дедушкой беседу с помощью Google translate. Задайте им вопрос, и попросите, чтобы они ответили вам на иностранном языке (Примеры вопросов: Что вы делали сегодня? Есть ли у вас планы на вечер? Расскажите мне об интересной Arabic книге/фильме, которые вы читали/смотрели в последнее время?)
- Поменяйтесь ролями теперь бабушка/дедушка задают вам вопросы, а вы отвечаете на иностранном языке.

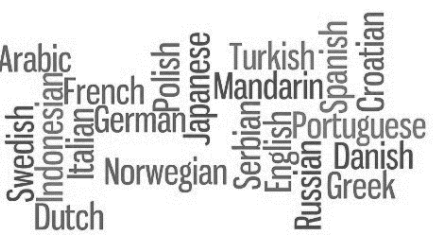

Повторите действия на еще одном языке.

#### **Заключительное задание**

**\*\***Это задание предназначено только для учеников старших и средних классов\*\* После того, как вы попрактиковались в нескольких языках, у вас есть отличный шанс продолжить упражняться. Поделитесь тем, что вы изучили с группой – выложите слово "любовь" на разных языках в группе проекта в Facebook (просмотрите в группе, какие языке уже были выложены, и напишите слово "любовь" на языке, который еще не был использован).

> **\*\***Это задание относится предназначено только для учеников старших и средних классов\*\*

Дополнительная опция: Снимите видео, в котором бабушка/дедушка и вы, изучаете несколько предложений, на языке, который вы изучали.

Загрузите видео в соц. сеть с меткой #бабушкавсети

- Бабушка/дедушка познакомились с Google translate
- Бабушка/дедушка попрактиковались в переводе слов и в прослушивании произношения переведенных слов.
- Бабушка/дедушка добавляли слова в словарь.
- Бабушка/дедушка переводили предложения.
- Мы с бабушкой/дедушкой вели разговор на иностранном языке с помощью Google translate.
- Мы выполнили заключительное задание.

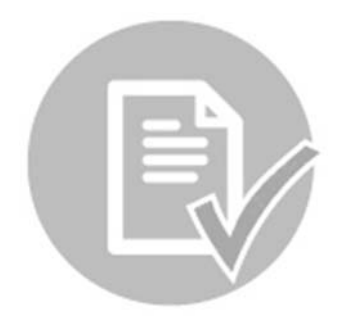

#### Предложения для пенсионеров

#### **Цель занятия**

Познакомить бабушку/дедушку с сайтом министерства по делам пенсионеров.

#### **Ход занятия**

- Беседа (15 минут)
- Объяснение о сайте министерства по делам пенсионеров и о "Мотке" (20 минут)
- Рекомендуемые упражнения (25 минут)
- Подведение итогов и домашнее задание (5 минут)

#### **Беседа**

- Спросите бабушку/дедушку знают ли они, какие льготы им полагаются, как пенсионерам, в государстве Израиль?
- Знают ли они, что им полагаются скидки при посещении развлекательных заведений и при покупках, и пользуются ли они этими льготами?
- Хотелось ли бы им снова сесть за парту?
- Заинтересовали ли бы их программы, экскурсии или курсы со сверстниками?

#### **Министерство по делам пенсионеров**

Зайдите на сайт министерства: http://vatikim.gov.il/Pages/default.aspx. Сайт принадлежит израильскому правительству и содержит актуальную информацию для пенсионеров: Льготы, скидки, курсы, экскурсии и пр. Начнем путешествие по сайту и посмотрим, что он предлагает.

Сначала нажмите на "**удостоверение пенсионера"**. Это удостоверение выдается гражданам Израиля, когда они приближаются к пенсионному возрасту. Удостоверение выдается автоматически. Спросите бабушку/дедушку, есть ли у них такое удостоверение? Если нет, просмотрите текст этой страницы на сайте, чтобы узнать, куда обратиться за получением удостоверения. Прокрутите страницу вниз, и прочтите, какие льготы получают владельцы удостоверения. Можно обратить внимание

В разделе "**Еврейское имущество"**, министерство по делам пенсионеров предлагает людям, приехавшим в Израиль во время второй мировой войны, и оставившим

бабушки/дедушки, на то, что в верхнем правом углу экрана есть возможность увеличить шрифт сайта для удобства пользователей.

имущество в странах исхода, подать иск на возвращение этого имущества.

Зайдите в раздел "**Проекты"**. Здесь вы сможете найти различные проекты министерства по делам пенсионеров. Просмотрите различные проекты и зайдите в проект "**Теила"** – получение образования для пенсионеров и академические курсы для пенсионеров. В разделе **трудоустройство пенсионеров** можно найти города, в которых существуют проекты и клубы по трудоустройству для пенсионеров. Спросите бабушку/дедушку интересуют ли их эти темы. Продолжайте пролистывать

страницы проектов и зайдите в проект "**Лига по игре в Петанк"**. Существует ли подобный проект в районе проживания бабушки/дедушки? Хотят ли они присоединиться?

Если какой-то из проектов нравится бабушке/дедушке, обратите их внимание на раздел "**Контакты"** где они могут задать вопросы о проектах, находящихся поблизости от их места жительства, и узнать дополнительные детали.

Зайдите в раздел "**Шлиши бе шлейкес"** и прочтите о льготах, предлагаемых пенсионерам в ресторанах и местах отдыха и развлечений, находящихся поблизости от места проживания бабушки/дедушки.

Еще один сайт, предназначенный для аудитории пенсионного возраста: Мотке http://www.motke.co.il/

Мотке – это сайт, где изложены многие возможности для пенсионеров. Некоторые из них встречались нам на предыдущих занятиях. Для начала следует зарегистрироваться на "Мотке" введя имя пользователя и пароль.

На "Мотке" можно получить дополнительную и более обширную информацию о мероприятиях для пенсионеров. Например, зайдите на "Кафедру" – лекции на разнообразные темы для пенсионеров. При входе вы увидите всех лекторов, участвующих в программе, а также сможете подписаться на получение программки всех лекций, и времени их проведения.

#### **Рекомендуемые упражнения**

Упражнения мы будем проводить на сайте "Мотке"

- Найдите мероприятия для пенсионеров, проходящие неподалеку от места проживания бабушки/дедушки.
- Зайдите в раздел рецептов "Мотке" и найдите рецепт "Картофеля дофинуа" без холестерина.
- Попросите бабушку/дедушку зайти в раздел трудоустройства и найти статью "Собака приносит не заботы, а радость". Кто написал эту статью, и когда.
- Найдите еще одну статью о трудоустройстве: "Стать добровольцем занятие для души". О ком рассказывается в статье?
- Попросите бабушку/дедушку зайти в раздел Нью-Эйдж и найти там статью "Исполнять внутренний танец", о какой методике идет речь?
- Попросите бабушку/дедушку найти форум бриджа на сайте. Прокомментируйте одно из сообщений на форуме – Это можно сделать только после регистрации на сайте.
- На сайте "Мотке" тоже есть раздел игр. Попросите бабушку/дедушку зайти в этот раздел и найти шашки.

 Попросите бабушку/дедушку зайти в раздел актуальных статей на тему разумного потребления и найти статью о том, кто освобожден от уплаты телевизионного налога?

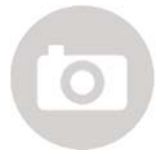

**\*\***Это задание относится предназначено только для учеников старших и средних классов\*\*

Задание – Сфотографируйтесь с бабушкой/дедушкой, держа в руках плакат с ответом "Является ли Амос Оз лектором в программе

"Кафедра"? Загрузите фотографию в соц. сети с меткой #бабушкавсети

- Я познакомил бабушку/дедушку с сайтом министерства по делам пенсионеров.
- Я познакомил бабушку/дедушку с сайтом "Мотке".
- Бабушка/дедушка нашли статьи на актуальные темы.
- Бабушка/дедушка нашли статью на темы "Нью-Эйдж"
- Бабушка/дедушка добавили комментарий на форуме.

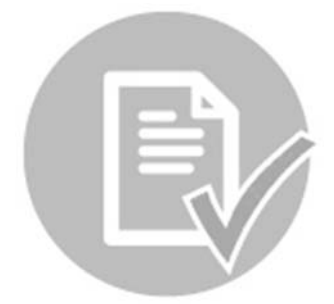

#### Покупки одним нажатием кнопки

#### **Цель занятия**

Познакомить бабушку/дедушку с разнообразными возможностями покупок в интернете.

#### **Ход занятия**

- Беседа (10 минут)
- Объяснение о сайтах покупок в интернете (20 минут)
- Рекомендуемые упражнения (25 минут)
- Подведение итогов и домашнее задание (5 минут)

#### **Беседа**

- Спросите бабушку/дедушку где они делают покупки?
- Заказывают ли они иногда товары на дом?
- Имеют ли они обыкновение сравнивать цены в разных компаниях, и если да – как они это делают?
- Заинтересованы ли они в том, чтобы делать покупки в интернете?
- Что кажется им рискованным в покупках в интернете?
- Какими, по их мнению преимуществами обладают покупки в интернете?

#### **Сайты покупок в интернете**

В наше время, как бабушка/дедушка уже наверняка поняли, можно покупать с помощью компьютера все – от помидоров и до холодильников.

Начнем с простых покупок товаров для дома. Сейчас у каждого большого универмага есть сайт для покупок через интернет, на котором можно заказать все продукты с помощью компьютера с доставкой в постоянное время.

Перед тем, как мы начнем знакомство с миром покупок важно усвоить несколько правил безопасности – **номер кредитной карты можно давать только после регистрации на определенном сайте с помощью имени пользователя и пароля.** 

Никогда не следует писать номер кредитной карты на рекламных сайтах, или всплывающих объявлениях на экране.

Соблюдая эти правила можно делать покупки в интернете без опасений.

На сайте www.mysupermarket.co.il можно составить список покупок и сравнить его стоимость в разных

продуктовых сетях. Так, можно сделать покупки там, где корзина выйдет дешевле всего. Кроме того, можно создать постоянный список покупок с теми продуктами, которые вы покупаете постоянно, и таким образом сократить процесс покупки в будущем.

При входе на сайт следует ввести личные данные: Населенный пункт, имя, адрес электронной почты и пароль (нужно не забывать, по окончании использования сайта выходить из системы, и вводить имя пользователя и пароль каждый раз

заново, для входа в личный раздел покупок, чтобы удостовериться, что никто кроме вас не будет пользоваться вашим счетом для покупок).

После завершения первой стадии, в верхнем левом углу экрана появится имя пользователя – так мы будем знать, что находимся на правильном счету. Теперь можно начать процесс покупок. Совсем как при прохождении мимо полок магазина, можно ходить по виртуальному магазину и добавлять в корзину продукты по порядку (хлеб, фрукты, овощи, молочные продукты, чистящие средства и т.д). На каждом этапе можно нажать "просмотреть корзину", где находятся все продукты, обозначенные для покупки, а также можно отменять продукты, или менять количество уже выбранных продуктов.

После окончания подготовки кнопка "Выбирайте и экономьте" приведет к списку всех магазинов, производящих доставку в нужном районе проживания и общую стоимость списка покупок в каждом из них.

Можно сохранить список для дальнейшего использования и экономить время покупки. С левой стороны сайта находится кнопка "для окончания покупки в магазине" – с помощью которой вы переходите на страницу оплаты и выбора времени доставки.

#### **Рекомендуемые упражнения**

Цель данного упражнения – тренировка, а не реальная покупка.

Пройдемся по всем этапам "умной" покупки в интернете с самого начала. Попросите бабушку/дедушку зайти на сайт mysupermarket и на свой личный счет.

- Зайдите в раздел молочных изделий.
- Добавьте четыре упаковки сливочного масла по 200гр в корзину.
- Добавьте в корзину молоко "Тара" в картонной упаковке.
- Добавьте в корзину 5 кг бананов.
- Просмотрите созданную корзину.
- Попросите бабушку/дедушку снизить количество бананов с 5 кг до 3.
- Попросите бабушку/дедушку удалить молоко из корзины.
- Скажите им повторить данные четыре действия еще раз, с другими продуктами.
- Сравните стоимость корзины в разных магазинах.
- Попросите бабушку/дедушку выбрать самый дешевый магазин.
- После завершения всех этапов, перейдите в окно покупки.

\*\* Это задание предназначено только для учеников старших и средних классов\*\* Сфотографируйтесь с бабушкой/дедушкой и несколькими продуктами, которые вы добавили в вашу виртуальную корзину. Загрузите фотографию на YouTube с меткой #бабушкавсети

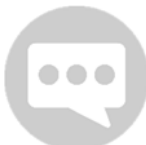

Идея – Предложите бабушке/дедушке завести таблицу, в которой они будут хранить имена пользователя и пароли с разных сайтов, на которых они регистрируются.

- Я объяснил бабушке/дедушке о важности соблюдения правил безопасности в интернете.
- Познакомил бабушку/дедушку с сайтом mysupermarket
- Зарегистрировал бабушку/дедушку на сайте под определенным именем пользователя и паролем.
- Бабушка/дедушка зашли на сайт с помощью имени пользователя и пароля.
- Бабушка/дедушка поупражнялись в покупках онлайн.
- Бабушка/дедушка попрактиковались в добавлении и удалении продуктов из корзины покупок.
- Бабушка/дедушка сравнивали цены в интернете.
- Мы вместе просмотрели окно покупки, в котором производится подтверждения заказа списка.

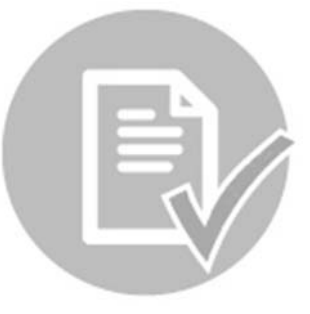

# Покупка одним нажатием кнопки – для продвинутых пользователей

#### **Цель занятия**

Ознакомить бабушку/дедушку с разнообразными возможностями покупок в интернете, включая получение характеристики о товаре.

#### **Ход занятия**

- Беседа (10 минут)
- Объяснение о сайте сравнения цен zap (20 минут)
- Рекомендуемые упражнения (25 минут)
- Подведение итогов и домашнее задание (5 минут)

Внимание! Не покупайте ничего без разрешения родителей. Цель занятия – упражнение в возможности покупки и получении характеристики и не более того.

#### **Беседа**

- Выясните у бабушки/дедушки использовали ли они возможности покупок онлайн после предыдущего занятия?
- Спросите бабушку/дедушку, проверяют ли они перед покупкой нового изделия (например, сломавшейся микроволновки) разные цены и характеристики товара.
- Спросите бабушку/дедушку по каким критериям они выбирают гостиницу для отдыха (название гостиницы, количество звезд, отзывы знакомых).
- Скажите бабушке/дедушке, что вся эта информация существует в интернете и позволяет делать покупки более разумно.

#### **Сайты для покупок в интернете**

На прошлом занятии мы учились делать покупки в продуктовом магазине через интернет, сравнивать цены в различных сетях и выбирать самый дешевый вариант. На сегодняшнем занятии мы увидим, что в интернете можно покупать все: Электротовары, косметику, одежду, украшения и другие вещи. При покупке различных товаров можно, также проверять, что другие покупатели, которые приобрели их в прошлом, думают о них, и таким образом сделать разумное приобретение.

Начнем с израильского сайта для сравнения цен ZAP - http://www.zap.co.il/

Для начала, зайдем на сайт и рассмотрим предлагаемые нам категории: Супермаркеты (как на прошлом занятии), туризм (можно сравнивать цены на отдых в сети), сделки дня, электротовары и электроника, компьютеры и другое.

После входа на домашнюю страницу сайта, зайдите в раздел электротоваров и электроники. Обратите внимание бабушки/дедушки на то, что в каждом разделе

есть множество подразделов. Перейдите в разделы "Для дома и сада", "Красота и здоровье" и "Туризм". Это разделение служит для того, чтобы можно было уточнить параметры покупки и сделать товары более доступными для нахождения.

Вернитесь в категорию электротоваров и электроники – кофеварки (подраздел "Для кухни"). Зайдите в этот раздел и просмотрите с бабушкой/дедушкой предлагаемые товары. Можно просмотреть кофеварки вообще, а можно фильтровать их по производителю, цене, виду аппарата, популярности товара и т.д.

Начнем с фильтра по производителю и поищем кофеварки Nespresso. Покажите бабушке/дедушке, что сайт предлагает 33 модели кофеварок. Обратите их внимание на то, что и после выбора определенного производителя, все еще существует возможность отфильтровать поиск, чтобы сузить его еще больше. Теперь, отфильтруйте предлагаемые кофеварки по количеству оценок. Зайдите в раздел кофеварки с наибольшим количеством оценок и просмотрите с бабушкой/дедушкой отзывы, оставленные разными людьми об этом аппарате. Покажите бабушке/дедушке, что можно прочитать отзывы до выбора определенного товара, и таким образом решить, качественный этот товар или нет.

После того, как вы просмотрели отзывы зайдите в "полную техническую характеристику". Покажите бабушке/дедушке, что там можно прочесть обо всех технических характеристиках аппарата.

И наконец, зайдите в "сравнение цен". Покажите бабушке/дедушке, что один и тот же товар может обладать очень широким разбросом цен. Также, при заходе в раздел сравнения цен, можно прочесть отзывы других покупателей, в данном случае о поставщике. Зайдите в раздел одного из известных магазинов и покажите бабушке/дедушке, что отзывы о продавце отличаются от отзывов о самом аппарате. Отзывы о продавце свидетельствуют об **уровне обслуживания,** а отзывы об аппарате – о **качестве товара**.

#### **Рекомендуемые упражнения**

Начнем упражнения со сравнения цен на смартфоны.

- Спросите бабушку/дедушку в каком разделе, как им кажется, они смогут найти смартфоны. Попросите их зайти в этот раздел.
- Когда они находятся в правильном разделе, попросите бабушку/дедушку выбрать категорию "Сотовые телефоны".
- Обратите внимание бабушки/дедушки на то, что найдено более 1000 позиций, соответствующих их поиску. Попросите их отфильтровать это количество, выбрав размер экрана – 5 дюймов.
- После этой фильтрации, попросите бабушку/дедушку отфильтровать телефоны по отзывам о товаре, и прочесть имеющиеся отзывы об этом телефоне.
- После прочтения отзывов зайдите на страницу сравнения цен на то же изделие.

 Попросите бабушку/дедушку выбрать магазин, предлагающий самые низкие цены и прочитать отзывы об услугах этого магазина.

Перейдем к предлагаемым упражнениям в другой категории – Попросите бабушку/дедушку зайти в раздел "туризм".

- Попросите бабушку/дедушку найти путевку (перелет + гостиница) в Париж в текущем месяце (по доступным дням для заказа в том месяце, когда происходит занятие).
- Найдите в том же месте "уровень гостиницы" и проверьте предложения в четырех-звездочных отелях.
- Попросите бабушку/дедушку найти кнопку "новый поиск" и вернуться на страницу с которой вы начали искать путевки.
- Найдите самый дешевый авиабилет в Берлин между числами 5.04 и 16.04.
- Попросите бабушку/дедушку сократить количество найденных вариантов выбрав перелеты без пересадки – прямые полеты.

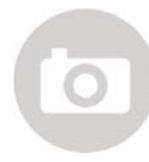

\*\*Это задание предназначено только для учеников старших и средних классов\*\* Сфотографируйтесь с бабушкой/дедушкой на фоне фотографии на экране компьютера, где изображено место, в которое вы хотели бы полететь. Загрузите фотографию в соц. сети с меткой #бабушкавсети.

Сегодня мы изучили только один сайт для покупок, но существует и много других сайтов. По следующей ссылке можно найти адреса разных сайтов по категориям: http://www.2net.co.il/shopping.html

#### **Проверочный список занятия**

- Я познакомил бабушку/дедушку с сайтом zap для сравнения цен в интернете.
- Мы просмотрели различные категории на сайте.
- Я показал бабушке/дедушке, как можно сузить категории поиска с помощью различных фильтров (производитель/размер и т.д.)
- Я показал бабушке/дедушке, как можно оценивать товар по количеству людей, оценивших его.
- Мы прочли вместе отзывы о разных товарах.
- Бабушка/дедушка поупражнялись в выборе телефона.
- Бабушка/дедушка прочли отзывы о выбранном товаре и поставщике.
- Бабушка/дедушка выяснили, как можно заказать путевку на отдых через интернет.
- Я сфотографировался с бабушкой/дедушкой и загрузил совместную фотографию в #бабушкавсети.

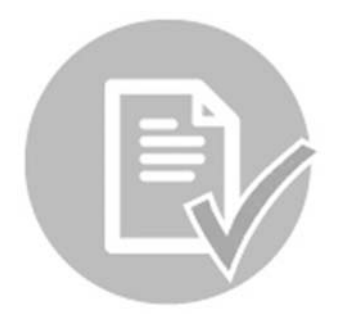

# Делимся документами – знакомство с Google drive

#### **Цель занятия**

Познакомить бабушку/дедушку с инструментом публикации документов для сохранения информации.

#### **Ход занятия**

Беседа (15 минут) Объяснение о Google drive (20 минут) Рекомендуемые упражнения (25 минут) Подведение итогов и домашнее задание (5 минут)

**Помните –** Следует выяснить у бабушки/дедушки с кем они хотят поделиться документом. С семьей? Супругом? С кем-то другим?

#### **Беседа**

- Используют ли бабушки/дедушка Word или Excel? Если нет, объясните им, что это программы, в которых можно создавать, сохранять и делиться текстами и документами.
- Спросите бабушку/дедушку где они хранят важную информацию.
- Хотелось бы им иногда поделиться этой информацией с кем-то еще?

#### **Знакомство с Google drive:**

Google drive позволяет сохранять разнообразную информацию многих видов. Сегодня мы используем Google drive для создания книги рецептов для всей группы проекта в школе. На этом занятии мы загрузим как минимум два рецепта в книгу!

С правой стороны экрана находится кнопка "Создать". Нажатие на эту кнопку позволит открыть несколько опций для открытия новых документов. Выберем опцию "новый документ". Откроем новую страницу, похожую на документ в "Word".

На этой странице можно свободно набирать текст и в итоге решить, хотим ли мы поделиться им с другими людьми, или оставить его в личном разделе.

Попросите бабушку/дедушку рассказать вам о блюде, которое им нравится, или, наоборот, расскажите им о блюде, которое нравится вам. Есть ли у них особый рецепт для этого блюда? Если да – напечатайте рецепт по порядку в новом документе, который вы создали. Если нет, подумайте вместе о каком-нибудь рецепте, который вы знаете, или попросите родных рассказать вам о таком рецепте.

Примерный рецепт –

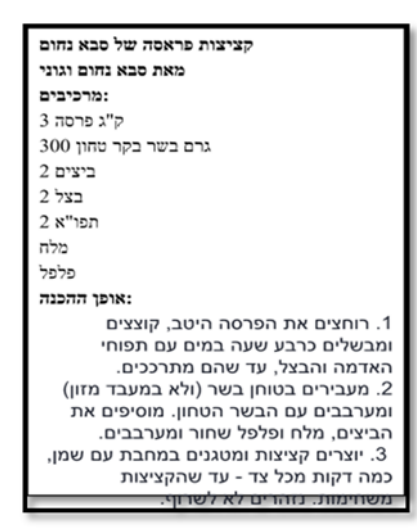

После написания рецепта добавьте к нему фотографию (готового блюда или вас, готовящих его) и оформите его интересным образом (цвет шрифта, подчеркивание, курсив, выделение, размер шрифта и т.д.)

Теперь пришло время для личных добавок. В панели инструментов документа вы увидите следующую кнопку:

**Добавить комментарий.** Попросите бабушку/дедушку добавить особые советы/замечания/подсказки, которых нет в самом рецепте.

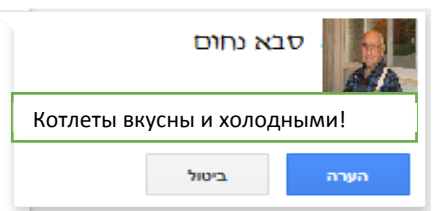

После написания рецепта, пришло время **поделиться** им с остальными членами семьи. Спросите бабушку/дедушку, хотят ли они, чтобы документ был личным, или доступным для всех. Если бабушка/дедушка хотят поделиться – нажмите на кнопку ("поделиться"). Просмотрите параметры безопасности и добавьте nne A адреса электронной почты членов группы, или семьи бабушки/дедушки, с которыми они готовы поделиться рецептом. Если вы поделились рецептом с семьей бабушки/дедушки, пошлите им, предварительно, электронное письмо и объясните, что они тоже могут добавлять рецепты и комментарии к имеющемуся рецепту.

#### **Рекомендуемые упражнения**

На упражнениях мы повторим порядок действий, которые вы произвели при написании первого рецепта. Но теперь, бабушка/дедушка добавят рецепт самостоятельно, а вы будете рядом, чтобы подбодрить их, и помочь, в случае необходимости.

C траница | **41** 

Как на картинке:

- Добавьте новую страницу к существующему файлу.
- Попросите бабушку/дедушку добавить дополнительный рецепт в файл.
- Посмотрите с бабушкой/дедушкой, как вы оформили предыдущий рецепт, и сделайте то же самое в новом.
- Попросите бабушку/дедушку добавить замечания к рецепту.
- Поскольку данный рецепт мы добавили к предыдущему рецепту, и не открывали новый файл, нет надобности снова просматривать параметры безопасности файла. Все, кому был доступен предыдущий рецепт, смогут увидеть и этот.
- Предложите бабушке/дедушке добавить еще один рецепт.

#### **Заключительное задание**

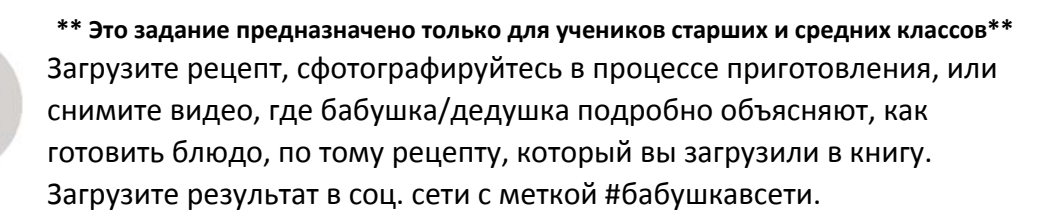

Добавьте рецепты, или другой рецепт в общий файл Google drive группы. Так вы сможете увидеть и поделиться рецептами всех участников.

Предложите бабушке/дедушке загрузить дополнительные рецепты в течение недели, чтобы создать содержательную и интерактивную книгу рецептов.

- Я познакомил бабушку/дедушку с инструментом Google drive
- Мы вместе создали новый документ и загрузили в него рецепт.
- Мы оформили рецепт и добавили фотографии.
- Мы просмотрели с бабушкой/дедушкой параметры публикации файла и поделились им с другими членами группы.
- Я попросил у бабушки/дедушки повторить все действия самостоятельно.
- Я попросил у бабушки/дедушки загрузить еще несколько рецептов в течение недели.
- Мы загрузили результаты нашего занятия в соц. сети.

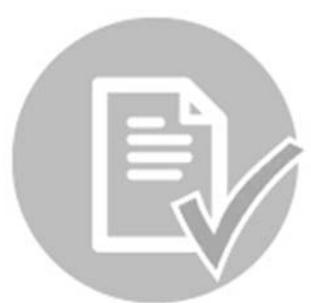

# **Мир на ладони – Знакомство с** Google Earth

#### **Цель занятия**

Познакомить бабушку/дедушку с дополнительным инструментом, позволяющим путешествовать с помощью компьютера, но теперь, не только на земле.

#### **Ход занятия**

- Беседа (10 минут)
- **Знакомство с Google Earth (20 минут)**
- Рекомендуемые упражнения (25 минут)
- Подведение итогов и домашнее задание (5 минут)

Замечание: Настоящий план урока является основой для плана урока по **Google tour builder.** Для работы с обоими планами, нужно скачать инструменты на компьютер и работать с их помощью.

#### **Беседа**

- Спросите бабушку/дедушку, что они думали о том, как выглядит мир, когда были маленькими.
- Когда они впервые уехали за пределы места, где жили?
- Путешествовали ли из страны в страну (В каких странах побывали? По какой причине решили путешествовать?).
- Понимали ли они, будучи детьми, что расстояния между странами огромны?
- Объяснял ли им кто-нибудь в детстве, как выглядит мир?
- Интересовались ли они другими планетами?
- Хотелось ли им узнать, что есть на других планетах?

#### **Знакомство с Google Earth**

Следует скачать Google Earth на компьютер, и потом начать занятие. Существуют подробные видеоролики, объясняющие, как следует использовать программу - https://www.Google.com/intl/iw/earth/learn/ Продолжительность каждого из роликов – около минуты. Можно начать с их

просмотра, чтобы понять, как работают базовые возможности программы.

Зайдем в Google Earth и начнем крутить земной шар. Обратите внимание бабушки/дедушки на то, что эта программа позволяет разглядеть земной шар так, как видят его космонавты на орбите. Начнем занятие с короткого путешествия по земному шару, и оттуда перейдем к луне и марсу.

В верхней строке экрана находится кнопка, на которой изображено солнце за облаком. Эта кнопка указывает, какая из сторон земного шара сейчас освещена.

Поверните шар и снова нажмите на эту кнопку, а затем, вернитесь к обычному режиму просмотра.

В разделе поиска наберите: Манхеттен, Нью Йорк, США и мы отправимся в путешествие по Большому Яблоку. Покажите бабушке/дедушке, что земной шар вертится и останавливается в том месте, которое вы ищете. Попросите их предложить еще одно место в мире, и найдите его. После этого вернитесь в Нью Йорк. Обратите внимание бабушки/дедушки, что теперь, после того как мы нашли место, можно приблизиться и отдалиться с помощью стрелок с правой стороны экрана. Обратите внимание, что в нижней строке экрана находится большой список видео с избранного места.

С правой стороны экрана найдите слово "слои" и нажмите на него. Откроется длинное меню. Объясните бабушке/дедушке, что это те вещи, которые по его выбору могут быть обозначены, или не обозначены на карте. Например, найдите в списке пустой желтый прямоугольник. Это символ журнала Нэшионал Джиографик. При нажатии на стрелку около этого прямоугольника мы сможем увидеть на карте все места, о которых журнал публиковал статьи в районе Нью Йорка. Нажмите на добавление статей, и скачивание статей. Нажмите на желтый прямоугольник на самом экране, чтобы просмотреть какую-либо из статей. Нажмите в списке слоев на удаление всех слоев, кроме 360 и фотографий gigapxl. Так будет легче ориентироваться на карте. Обратите внимание, что открылось окно, в котором находится объяснение о Нью Йорке и фотогалерея. Нажмите на один из красных кружочков, на которых значится номер 360 на экране, и вы сможете разглядеть некоторые места более подробно.

Перейдем к короткому путешествию в космосе. В верхней части экрана находится панель с кнопками. Найдите кнопку, на которой изображена планета –

- Земля с синей точкой около планеты, которую мы рассматриваем в данный момент.
- Небо Позволяет нам путешествовать по галактике.
- Марс Позволяет нам путешествовать по планете Марс.
- Луна Позволяет нам путешествовать по луне.

Выберите луну. Покрутите луну. Приблизьтесь к определенной точке и найдите иконку с человеком, держащим красный флажок. Это точки, отмечающие места посадки космических кораблей. Нажатие на такую иконку открывает колонку с информацией о космическом корабле (информация на английском языке, но ее можно перевести с помощью Google translate).

#### **Рекомендуемые упражнения**

- Найдите Австралию с помощью прокручивания земного шара.
- Найдите Исландию через строку поиска.
- Попросите бабушку/дедушку приблизиться с помощью зума к столице Исландии, Рейкьявику.
- Попросите бабушку/дедушку выбрать какой-либо из снимков 360 в этом районе и посмотреть его.
- В Исландии много вулканических явлений. Попросите бабушку/дедушку отметить возможность указать вулканы (в меню слоев с правой стороны).
- Найдите на карте вулкан Fremrinamur**.** Приблизьтесь к нему с помощью зума и просмотрите фотографии этого места.
- Попросите бабушку/дедушку найти африканский материк и приблизиться с помощью зума к озеру Виктория.
- Попросите бабушку/дедушку перейти с земли на Марс.
- Покрутите Марс, и приблизьтесь к разным местам на этой планете.
- Попросите бабушку/дедушку отметить в меню слоев опцию guided tours**,**  найти такую экскурсию на карте и просмотреть ее.
- Попросите бабушку/дедушку нажать на кнопку с солнцем, и посмотреть, какая сторона Марса освещена, а какая – нет.
- Вернитесь на землю, и найдите дом, где бабушка/дедушка жили в детстве. Проверьте, есть ли трехмерные фотографии дома (можно приблизиться с помощью зума).

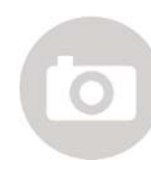

#### **Завершительное задание**

\*\* Это задание предназначено только для учеников старших и средних классов \*\* Снимите видео о том, как бабушка/дедушка путешествуют по земному шару/луне/Марсу с помощью Google Earth. Поместите это видео в

YouTube с меткой #бабушкавсети.

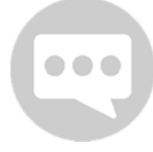

На следующей неделе мы познакомимся с еще одним инструментом для путешествий, под названием Tour builder. В случае, если бабушка/дедушка приехали в Израиль из другой страны, предложите им принести на занятие фотографии, или сувениры из путешествия, или

дома их детства. Мы будем использовать их на следующем занятии. Можно попросить у бабушки/дедушки принести на занятие фотографии или сувениры из понравившегося им путешествия по миру.

- Я познакомил бабушку/дедушку с Google Earth
- Мы покрутили земной шар.
- Мы добавляли и убирали возможности с помощью меню слоев.
- Мы побывали в разных местах в мире.
- Мы путешествовали за пределами земного шара, побывали на луне и на марсе.
- Бабушка/дедушка нашли фотографии разных мест в мире.
- Мы смотрели изображения 360.
- Я подготовил бабушку/дедушку к следующему занятию (попросил принести фотографии или сувениры).
- Мы загрузили видео в социальные сети.

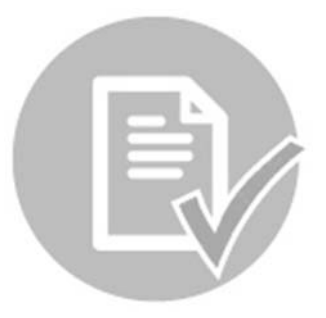

# Говорящие путешествия – Знакомство с Google tour builder

#### **Цель занятия**

Познакомить бабушку/дедушку с разнообразными возможностями постройки маршрутов и путешествий через интернет.

#### **Ход занятия**

- Беседа (10 минут)
- Объяснение о Tour Builder (20 минут)
- Рекомендуемые упражнения (25 минут)
- Подведение итогов и домашнее задание (5 минут).

Замечание: Этот план урока является продолжением занятия по Google earth. Поэтому убедитесь, что вы провели предыдущее занятие до начала этого. Обратите внимание, что в конце занятия по Google earth вы попросили бабушку/дедушку привезти фотографии, или сувениры из значительного в их жизни путешествия. Отправьте бабушке/дедушке напоминание перед следующим занятием, чтобы они принесли фотографии или сувениры.

#### **Беседа**

- Спросите бабушку/дедушку использовали ли они Google earth в течение прошедшей недели.
- Если бабушка/дедушка принесли фотографии из важного путешествия какое путешествие они выбрали? Что было особенным в этом путешествии и что они помнят из него?
- С кем бы они хотели поделиться впечатлениями о своем путешествии?

#### **Tour builder**

Зайдите на сайт Google tour builder. Главная страница сайта предлагает три видео, в которых изображены люди , использующие tour builder. Посмотрите одно из них (учитель истории, певица, команда "Рубикон")

Зайдите в галерею, где можно просмотреть путешествия, которые создали другие люди, доступные для публичного просмотра. Выберем путешествие "Goodall, Gombe and Google" и посмотрим путешествие Джейн. Можно обратить внимание, что в путешествие включены фотографии из прошлого. На первой остановке, "Bournemouth England" видны фотографии из дома, где Джейн провела детство, и ее детская фотография (три фотографии, можно перелистывать). Под фотографиями можно добавлять подписи, объяснения выбранному месту и фотографиям. Прочтите историю Джейн (можно скопировать надписи в Google translate и читать на разных языках).

Перейдем к следующему пункту в истории Джейн. Можно увидеть, что ее мечта сбылась и она попала в Африку. Прочтите продолжение истории вместе. При переходе от точки к точке в путешествии можно, также и передвигать карту,

нажимать на рисунок оранжевого человечка и рассматривать разные места – попробуйте это. На 7 странице путешествия Джейн, она передает право голоса еще одному члену группы, работавшему с ней в Африке, Биллу, который добавляет свою точку зрения в историю. На 12 странице путешествия добавлено видео, где можно посмотреть на играющую семью шимпанзе.

Как вы наверняка заметили, историю о путешествии можно рассказать самыми разнообразными способами. Можно добавлять места на карте, фотографии видов, фотографии старых снимков и документов, письменные описания со стороны рассказчика, видео, и все что может вам прийти в голову и помочь рассказать историю хорошо и интересно.

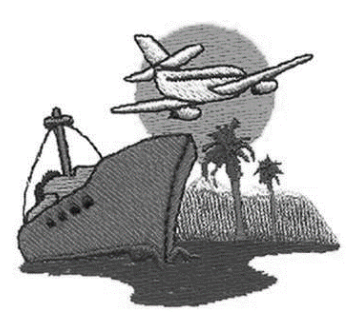

Теперь ваша очередь построить вместе с бабушкой/дедушкой историю о путешествии. Бабушка/дедушка будут строить историю об их путешествии. Их приезде в Израиль, путешествии, где им особо понравилось, или семейной поездке, которой ему хотелось бы поделиться с родными. Начните постройку истории с помощью опции "create new tour".

#### **Рекомендуемые упражнения**

- Создайте новое путешествие create new tour
- На первой странице есть возможность добавить фотографию и предисловие. Спросите бабушку/дедушку что они хотят рассказать, почему выбрали именно это путешествие.
- Сфотографируйте бабушку/дедушку и загрузите фотографию на первую страницу истории – в качестве рассказчика.
- После предисловия, нажмите на "add a location" в левой стороне экрана, и начните путешествие. Добавьте начальную точку к маршруту путешествия.
- Попросите бабушку/дедушку рассказать об этой точке и добавьте фотографию к рассказу.
- Есть ли у бабушки/дедушки фотография с первого пункта путешествия? Если да – добавьте ее к этой точке. Если нет, поищите подходящие изображения вместе.
- Если есть фотографии, фильмы и старые документы, которые бабушка/дедушка хотят добавить к истории – рекомендуем отсканировать их или сфотографировать на телефон. Загрузите их в доступную папку на компьютере. Объясните бабушке/дедушке, как следует выбирать фотографию из папки и добавлять в путешествие.
- При добавлении пунктов в маршрут путешествия можно выбрать и дату. Добавьте даты, которые упомянули бабушка/дедушка к путешествию.
- Объясните бабушке/дедушке, что в каждой точке можно вернуться назад и отредактировать пункты, которые вы уже добавили.

\*\* Это задание предназначено только для учеников старших и средних классов\*\* Поделитесь путешествием, которое вы создали с бабушкой/дедушкой в социальных сетях с меткой #бабушкавсети.

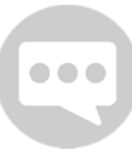

**В завершение:** Проверьте, есть ли дополнительные путешествия, которыми бабушка/дедушка хотели бы поделиться с помощью tour builder. Если да – продолжите заниматься этим и на следующем занятии!

- Мы просмотрели видео пользователей инструментов.
- Мы просмотрели, как использовался инструмент для путешествия Джейн.
- Мы записали путешествие из жизни бабушки/дедушки.
- Я загрузил для бабушки/дедушки фотографии в папку на компьютере и мы научились загружать фотографии в сеть.
- Мы добавили тексты, рассказывающие о значительных пунктах в путешествии.
- Мы поделились путешествием.

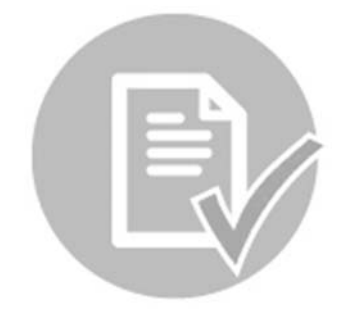

# Мир на ладони  $2 - 3$ накомство Google special collections

#### **Цель занятия**

Познакомить бабушку/дедушку с дополнительным инструментом, с помощью которого можно путешествовать по миру сидя за компьютером.

#### **Ход занятия**

- Беседа
- Объяснение о Special collections (20 минут)
- Рекомендуемые упражнения (25 минут)
- Подведение итогов и домашнее задание (5 минут)

Спросите бабушку/дедушку, на какие вещи им нравится смотреть в путешествиях (виды, археологические раскопки, исторические постройки, архитектура, музеи)? Есть ли особое место, которое ему особо вспоминается из его путешествий? Есть ли место, где он хотел бы находиться?

#### Google Special collections

Еще один инструмент Google, продолжение street view, который мы уже использовали – это коллекции фотографий из разных мест в мире. Зайдите на сайт https://www.Google.com/maps/views/streetview?gl=il и начинайте его исследовать.

На первой странице вы уже найдете три опции для поиска –

- С помощью окошка explore где можно вписать название места в мире, которое вы хотите посмотреть (или нажать на стрелочку вниз возле слова explore и увидеть все коллекции).
- Карта мира в нижней части странице где можно нажать на область, которую мы хотим посмотреть.
- Фотографии из избранных галерей.

В окошке explore впишем слово "Израиль" по-русски, или "Israel" по-английски. Мы увидим, что откроется карта Израиля, а на ней – красные точки. Эти точки обозначают фотографии, которые пользователи загружали в сеть. Нажмите на красные точки неподалеку от место вашего проживания, и просмотрите фотографии видов.

Нажмите на предложенные коллекции. Зайдите в коллекцию "Israel highlights". После входа на эту страницу, вы сможете увидеть многие фотогалереи.

Зайдите в галерею "Ben Gurion's Hut". Покажите бабушке/дедушке, что можно крутить экран, и когда курсор мышки направляют на вращающуюся картину, на ее полу появляется стрелка. С помощью этой стрелки можно ходить по дому Бен-Гуриона, побывать в спальне, кабинете, посмотреть какие картины висят на стенах. Зайдите с помощью стрелки на кухню в доме Бен-Гуриона.

Ответьте на следующие вопросы: Какого цвета кастрюля, которая стоит на плите? Какой марки холодильник? Сколько полотенец висит на стенах?

Выйдите из "Ben Gurion's Hut" и зайдите в "Treasures in the Wall museum". Первый зал, который виден при входе, это выставочный зал с ханукальными светильниками. Пройдите прямо по стрелке и выйдите через двери, находящиеся за выставкой светильников. Выйдите наружу в сад. Как называется сад? Обратите внимание, что справа на экране вывешена информация о месте, которое вы наблюдаете. В скобках вы увидите слово source. При нажатии на эту ссылку, вы сможете перейти к объяснению о месте.

Нажмите на "Street view" и вернитесь к главной странице путешествий.

#### **Рекомендуемые упражнения**

- Попросите бабушку/дедушку, зайти в место, где они никогда не были Антарктиду, с помощью коллекции, относящихся к Антарктиде, выбрав из коллекций предложенных на главной странице, или с помощью поиска.
- Зайдите в "Ceremonial South Pole", прочтите о месте и нажмите на кнопку source.
- При нажатии на эту кнопку вы перешли к статье в Википедии. Попросите бабушку/дедушку поменять язык статьи на русский (языки находятся с левой стороны экрана).
- Вернитесь к путешествию по южному полюсу. Попросите бабушку/дедушку продвинуться с помощью мышки в круг флагов. Флаги каких государств здесь присутствуют?
- Что находится в центре круга, обозначающего точку полюса (зеркальный шар, в котором можно увидеть отражение человека)? Какую руку поднял человек на отражении?
- Вернитесь на главную страницу и выберите "Galapagos Islands".
- **Зайдите в "Playful sea lions" и совершите путешествие по рифу.**
- **-** Нажмите на стрелочку вниз возле explore и перейдите в Browse the map.
- Обратите внимание, что на карте отмечены большие красные точки (фототуры от команды Google) и маленькие красные точки (фотографии, которые добавили рядовые пользователи). Попросите бабушку/дедушку приблизиться к азиатскому континенту и нажать на красные точки около Нила.
- С помощью карты можно побывать и в местах, куда не попасть с израильским паспортом. Попросите бабушку/дедушку найти на карте столицу Ирана и попутешествовать по ней.
- Попросите бабушку/дедушку найти место, где они выросли и просмотреть фотографии и информацию об этом месте.

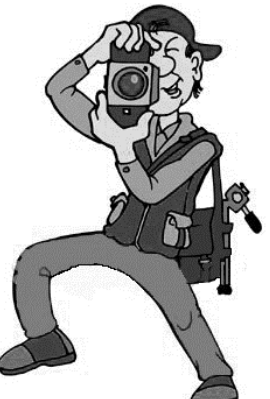

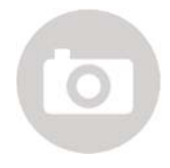

\*\* Это задание предназначено только для учеников старших и средних классов\*\*

Можно самим добавить фотографию места, где вы находитесь. Сфотографируйте место (согласно инструкциям на сайте), и загрузите

ее в социальные сети с меткой #бабушкавсети.

- Я познакомил бабушку/дедушку с инструментом Special collections
- Мы просмотрели возможности поиска на сайте.
- Побывали вместе в доме Бен-Гуриона в Негеве.
- Бабушка/дедушка самостоятельно упражнялись в различных возможностях поиска на сайте.
- Мы сфотографировали место нашего проживания и загрузили в Google street view.
- Мы загрузили фотографию в социальные сети.

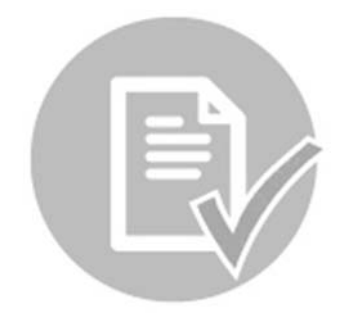

# **Мона Лиза у вас дома - Google art project**

#### **Ход занятия**

- Беседа с бабушкой/дедушкой (15 минут)
- Объяснение о Google Art Project (20 минут)
- Рекомендуемые упражнения (25 минут)
- Подведение итогов и домашнее задание (5 минут)

Выясните с бабушкой/дедушкой, имеют ли они обыкновение бывать в музеях в Израиле, или в мире. Какие виды искусства им нравятся? Занимаются или занимались ли они искусством сами?

#### **Google Art Project**

Мы уже ознакомились с несколькими инструментами Google, позволяющими нам путешествовать сидя за компьютером. Инструмент, с которым мы познакомимся сегодня, также позволяет нам путешествовать не выходя из дома, на сей раз по объектам искусства.

Начнем с посещение одного из известнейших мировых музеев – МОМА (Museum of Modern Art). В верхней части экрана мы увидим слово search в прямоугольнике. Впишем слово МОМА в прямоугольник и попадем в музей в Нью Йорке. Страница разделена на несколько частей:

- Экскурсия по музею можно пройтись по разделам музея и посмотреть произведения искусства.
- Фотографии произведений искусства, находящихся в музее, с объяснениями к ним.
- Информация о музее.

Информация о картинах и о музее написана на английском языке, но, как бабушка/дедушка уже научились на прошлых занятиях, можно переводить целые тексты на иврит с помощью Google translate.

Начнем с информации о музее, которую мы видим с левой стороны страницы. Для повторения пройденного материала (даже если у бабушки/дедушки английский – родной язык), попросите бабушку/дедушку открыть в новом окне Google translate и скопировать туда описание музея МОМА. В каком году был основан музей? Сколько посетителей в нем бывает ежегодно?

После прочтения информации о музее можно начать осматривать произведения – items. Произведения можно распределить в разном порядке – перелистывать каждое по очереди, разложить все на одной странице, а также менять порядок произведений – например, от новых к старым. В правом верхнем углу страницы можно увидеть, как поменять порядок произведений. Кроме того, существует кнопка play, на которую можно нажать, чтобы фотографии появлялись на экране по очереди, как в презентации.

Попросите бабушку/дедушку поискать среди картин произведение художника Louise Lawler. Произведение называется "Does Andy Warhol make you cry?" и написано оно в 1988 году.

Пройдитесь по разделам музея. Можно сделать это с помощью нажатия на стрелочки на картинке (так мы можем продвигаться по музею). Нажимая на определенное произведение мы можем перейти в раздел музея, где оно находится.

Снова посмотрим на верхнюю строчку, и возле прямоугольника search увидим кнопку с изображением увеличительного стекла. Нажмем на эту кнопку – откроется новое меню с многочисленными опциями поиска. Испытаем их. Под словом collections зайдем в created by, где сможем увидеть имена многих художников. Зайдем в раздел художника Клода Моне. Справа увидим все произведения Моне, а с лева – их распределение по музеям.

В каком из музеев находятся шесть произведений Моне?

#### **Рекомендуемые упражнения**

- На сайте расположены коллекции из самых разных музеев мира. Начнем упражнение в доме Анны Франк. Попросите бабушку/дедушку набрать в поиске Anne Frank.
- Найдите фотографию Анны Франк в младенчестве. Когда она родилась, и где?
- Попросите бабушку/дедушку найти на выставке единственную видеозапись Анны Франк. Просмотрите видео.
- Ближе к концу выставки находятся отрывки из дневника Анны Франк. В записи от 11 мая 1944, Анна Франк пишет в дневнике свое желание. Попросите бабушку/дедушку найти этот отрывок.
- Нажмите на увеличительное стекло и вернитесь на главную страницу поиска.
- Измените поиск на поиск по художникам (created by) и найдите Винсента Ван-Гога (Vincent Van Gogh).
- Попросите бабушку/дедушку показать произведения Ван-Гога в виде презентации (стрелка play в правой стороне страницы).
- После просмотра, попросите бабушку/дедушку нажать на картину the starry night**.**
- Попросите бабушку/дедушку найти, где можно прочесть информацию об этой картине (в разделе details).
- Поупражняйтесь еще раз в переводе информации о картине с помощью Google translate**.**
- Зайдите в world wonders с главной страницы.

 Попросите бабушку/дедушку зайти в Тадж-Махал (taj mahal) и просмотреть его с помощью street view.

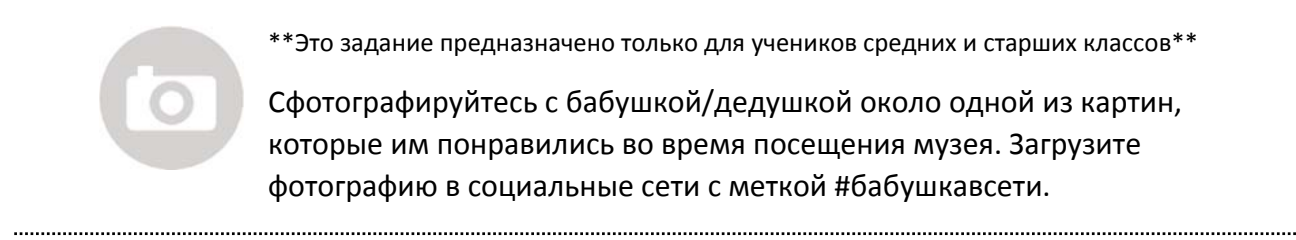

#### **Проверочный список занятия**

- Мы познакомились с инструментом Google Art Project.
- Побывали в разных музеях мира.
- Научились пользоваться разными видами поиска на сайте.
- Упражнялись в поиске в разных категориях.
- Посмотрели чудеса света.
- Бабушка/дедушка упражнялись в использовании Google translate
- Загрузили фотографию в социальные сети.

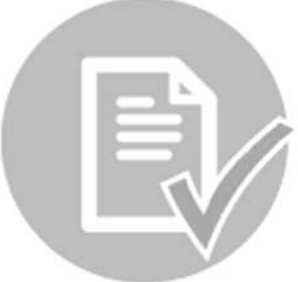

#### **Цель занятия**

Знакомство с сайтом мастеров, где можно искать представителей различных профессий и писать отзывы.

#### **Ход занятия**

- Беседа (15 минут)
- Объяснение о сайте мастеров (20 минут)
- Рекомендуемые упражнения (20 минут)
- Подведение итогов и домашнее задание (5 минут)

#### **Беседа**

- Спросите бабушку/дедушку, что они делают, когда дома что-нибудь ломается?
- Есть ли постоянные представители разных профессий, услугами которых они пользуются?
- Бывало ли, что пришедший к ним мастер оказался непрофессиональным? Когда он ушел, чувствовали ли они себя обманутыми (мастер не закончил работу, запросил слишком высокую цену и т.д.)?

#### **Сайт мастеров**

Область мастеровых в целом плохо регулируется. Поскольку обычный потребитель не обладает достаточными знаниями для починки некоторых бытовых приборов, и не знаком с расценками, мастера могут запрашивать непропорциональные цены, "чинить" исправные приборы или придумывать поломки, которых вовсе не существует. Все это – потому что эта область не регулируется, а у нас нет достаточных знаний, чтобы возразить профессионалу, который к нам приходит.

Для решения этой проблемы был создан сайт мастеров. Здесь мы сможем ознакомиться с диапазоном цен на посещение какого-либо мастера или какой-либо починки, почитать отзывы о представителях различных профессий, выполнивших свою работу хорошо, и оказавших профессиональные услуги, и напротив, о представителей разных профессий, которые вели себя неподобающе.

Начнем с краткого знакомства с сайтом. В верхней части сайта есть строчка, в которой перечислено содержание сайта: Мастера, расценки, журнал, о сайте, распечатанные инструкции и страница контактов. С помощью этих ссылок можно перемещаться по разделам сайта.

 На первой странице – "Мастера", будет длинный список представителей самых разных профессий, из существующих на сайте. Нажмите на "сантехников" и выберете район Тель-Авива. Теперь мы видим длинный список сантехников, предлагающих свои услуги в районе Тель-Авива. В окошке, где находится информация о мастере, записан и его номер

телефона, возможность обратиться к арбитру в случае конфликта с этим мастером, отзывы и возможность добавить отзыв самому.

Зайдите в отзывы о "Ям Инсталляция". Покажите бабушке/дедушке, что о каждом из мастеров существует несколько отзывов и можно оценить качество работы с помощью звездочек (от одной звездочки за недовольство услугой до пяти звездочек за услугу, которой клиенты были особо довольны).

- С правой стороны страницы находится полоса под названием "сужение поиска". Там можно сузить категории поиска. Например, если мы ищем сантехника, который работает во все дни недели, или только по будням.
- С левой стороны страницы находится полоса расценок на работы сантехника и советы по уходу за трубами (стоит поинтересоваться). Зайдем в расценки и посмотрим, каковы рекомендуемые цены.

Каков диапазон цен на посещение сантехника? Каков диапазон цен на простую прочистку трубы? Так мы сможем быть в курсе цен до того, как вызываем мастера, и будем знать, что другие люди думают о предыдущих работах конкретного мастера

Прокрутим страницу доверху и зайдем в блог мастеров, где есть ответы на вопросы, касающиеся частых домашних поломок, которые можно починить самостоятельно или советы по уходу за домом. Например: Как свести пятна с серебряной посуды? Или пятна масла со стен?

Слева находятся вопросы, которые разбирались в блоге, по категориям: Хранение, чистить как профессионал, качество жизни и другое. Зайдите в категорию "Общее". Найдите запись под названием "Вот имена…" Есть ли там и ваши фамилии? Просмотрите видео из YouTube, приложенное к записи.

Вернитесь на главную страницу, зайдите в журнал. В журнале можно найти статьи, советы, и словарь терминов. Например, зайдите в словаре терминов в статью "пыльный клещ". Обратите внимание, что после входа в статью по этому термину, в обеих сторон открываются ссылки на соответствующих мастеров. Например, на случае, если мы искали термин "пыльный клещ", потому что нам нужен мастер по истреблению насекомых, или советы по уборке.

#### **Рекомендуемые упражнения**

- Вернитесь на главную страницу раздел мастеров, и зайдите в рубрику электриков.
- Попросите бабушку/дедушку поменять регион поиска на город Нетания.
- Зайдите в "Гешер Аводот Хашмаль" и посчитайте, сколько раз они получили оценку в менее, чем пять звездочек.
- Попросите бабушку/дедушку поискать на той же страницы список работ, который предлагает "Гешер" (находится под рубрикой – специализация). Каковы предложенные часы работы? Сколько лет стажа имеет мастер?

- Найдите диапазон цен на заказ трехфазного предохранительного выключателя.
- Вернитесь на главную страницу и зайдите в раздел ремонтов.
- Попросите бабушку/дедушку поменять определение места жительства на Тель-Авив и найти количество отзывов о "Рефаэли – Шипуцим бли Сибухим".
- Попросите бабушку/дедушку зайти в статьи о ремонте и там найти статью "Нехватка жилья? Пусть вмешается государство".
- Зайдите в блог мастеров и найдите ответ на вопрос: Стоит ли поливать домашние растения водой с уксусом?
- Попросите бабушку/дедушку зайти в категорию "хранение" и просмотреть ссылку на YouTube**,** где объясняется, как стоит разумно раскладывать вещи в шкафу.
- Попросите бабушку/дедушку зайти в рубрику "как убирать как профессионалы" и найти рекомендацию профессионалов на тему чистки занавески в ванной.

- Я познакомил бабушку/дедушку с сайтом мастеров.
- Мы научились выбирать мастеровых по отзывам, регионам обслуживания, часам работы и т.д.
- Мы почитали разные советы по уходу за домом.

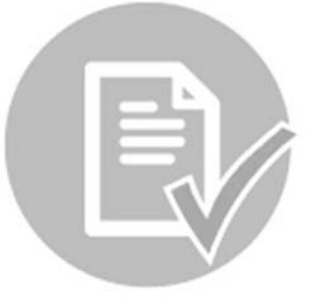

# Кто-то делал это до нас – знакомство с миром блогов

#### **Цель занятия**

Узнать, что такое блог с помощью знакомства с блогами на тему питания. Блогеры описывают приготовление пищи и впечатления от еды, и попутно обучают упрощению сложных рецептов. Есть и "вкусные" картинки.

Предупреждение – не приходите на занятие голодными

#### **Ход занятия**

Беседа (15 минут) Объяснение о блогах (20 минут) Рекомендуемые упражнения (25 минут) Подведение итогов и домашнее задание (5 минут)

#### **Беседа**

- Расспросите бабушку/дедушку, что они любят читать.
- Нравится ли им читать личные колонки и впечатления?
- Интересуются ли они выпечкой, готовкой?
- Нравится ли им пробовать новые рецепты?
- Ходят ли они в рестораны?

#### **Блоги**

До того, как мы начнем, ответим на вопрос, что такое вообще блог?

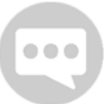

Блог – это соединение двух английских слов: Дневник (log) и сеть (web). Соединяя их получаем blog. Блог является современным сетевым дневником. Авторы блогов называются "блогеры". Они делают записи,

содержащие впечатления, мнения, личный опыт, идеи, истории из жизни и многое другое.

В сети существует бесконечное множество блогов на разные темы. На этом занятии мы познакомимся с несколькими блогами на тему еды, и посмотрим, как можно использовать блоги для приготовления пищи, выбора ресторана или просто, для удовольствия.

Первый блог, в который мы зайдем называется "Бацек алим" (слоеное тесто): http://www.bazekalim.com/

Посмотрим, как построен блог:

- Чем ниже мы будем прокручивать блог, тем более старые записи увидим. В нижней части страницы можно перейти на более старые записи с помощью нажатия на номера страниц.
- В нижней части блога есть распределение еды по видам: "Так чего вам хочется?" Можно искать рецепты по видам еды: постная, без варки, здоровая и т.д.

Немного о стиле блога – Как вы наверное обратили внимание, в отличие от сайтов газет, блог не написан в стиле профессиональной журналистики, а в соответствии с желанием, стилем и вкусом автора.

> Зайдите в раздел "описание". Как зовут автора блога? Почему она решила открыть это т блог? Если вы ответили на эти вопросы, вы наверняка поймете принцип разделение блога. Майя, автор блога, разделила этот блог таким образом, чтобы молодым поварам было легче разобраться. В любом рецепте перечислены ингредиенты,

стоимость, время приготовления и яркие картинки, изображающие весь процесс.

Зайдите в архив рецептов и найдите рецепт "Фруктовый торт с кремом и крошками". Майя объясняет процесс приготовления шаг за шагом и сопровождает каждый шаг картинкой, чтобы было понятно, о чем идет речь, или какой фактуры нужно добиться.

После того, как вы выбрали рецепт, приготовили по нему блюдо, попробовали его и остались довольны, расскажите об этом автору блога. В конце каждого рецепта есть опция для отметки "Нравится" в facebook, или написания комментария автору блога. Попробуйте сами!

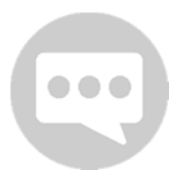

 $\bullet$   $\bullet$   $\bullet$ 

Блогеры делятся с читателями своей личной жизнью. Например, Йеара в блоге "Бишулог", рассказывает читателям о рождении второго сына, выставляет фотографии детей, говорит о сомнениях в выборе садика, как можно "выпустить пар" на кухне и так далее.

#### **Рекомендуемые упражнения**

- Зайдите в блог Угио. Нет: http://www.oogio.net/.
- Попросите бабушку/дедушку найти в блоге таблицу замен.
- Короткий пример в моем рецепте сказано добавить в тесто 250 мл сливок, но приглашенных гостей аллергия на молочные продукты, и поэтому мне придется заменить сливки. Чем стоит заменить их?
- Каким маслом автор советует пользоваться (в рубрике "важные замечания")?
- Попросите бабушку/дедушку зайти в оглавление рецептов.
- В оглавлении зайдите в раздел пирогов и найдите пирог из апельсинов и миндаля.
- Что Ариэла Пиксар Алон думает об этом пироге.
- Зайдите в раздел "В прессе". Откройте первую ссылку в блог "Роим Олам". Объясните бабушке/дедушке, что по этой ссылке можно найти многие другие блоги, не только о выпечке. Пролистайте рекомендации и проверьте, есть ли другие блоги, которые кажутся бабушке/дедушке интересными.
- В разделе "Советы и рекомендации" бабушка/дедушка смогут найти имя "Давид Лейбович". Попросите бабушку/дедушку зайти в блог Давида Лейбовича (блог они смогут найти в разделе "Друзья пекут") Где в мире он находится?
- Попросите бабушку/дедушку отметить "Нравится" под одним из понравившихся им рецептов в блоге.
- Попросите бабушку/дедушку зайти еще в один блог "Хумус для всех" http://humus101.com/. Скажите им, что если до сих пор, блоги учили нас готовить, то этот блогер пишет о "Хумусиет" (заведениях, где подают хумус) в разных уголках Израиля, и рассказывает читателям о своих кулинарных впечатлениях. И, конечно, есть и рецепт хумуса.
- Найдите "Список 10 рекомендуемых хумусиет". В каком районе Тель-Авива находится "Хумус а-Сурим"?
- Есть ли еще записи об этом районе?
- В блоге автор рекомендует другие блоги о еде. Один из рекомендованных блогов вы посетили в начале занятия. Попросите бабушку/дедушку найти, о каком блоге идет речь (Бацек Алим).

Поищите другие блоги в сети, на разные темы. Поделитесь понравившимся блогом на странице профиля бабушки/дедушки и расскажите всем, почему он вам понравился, и что в нем есть. Добавьте метку #бабушкавсети, чтобы все могли отслеживать ваши публикации.

- Я объяснил бабушке/дедушке что такое блог.
- Мы познакомились с разными блогами о еде.
- Научились искать информацию в блоге.
- Познакомились с разными стилями написания блогов – в зависимости от автора.
- Бабушка/дедушка упражнялись в поиске по блогам.
- Я показал бабушке/дедушке, что в блоге тоже можно отметить "Нравится" с помощью facebook.
- Мы читали комментарии к записям в блогах.

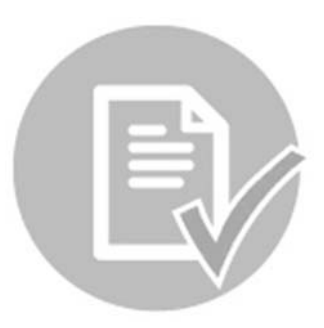

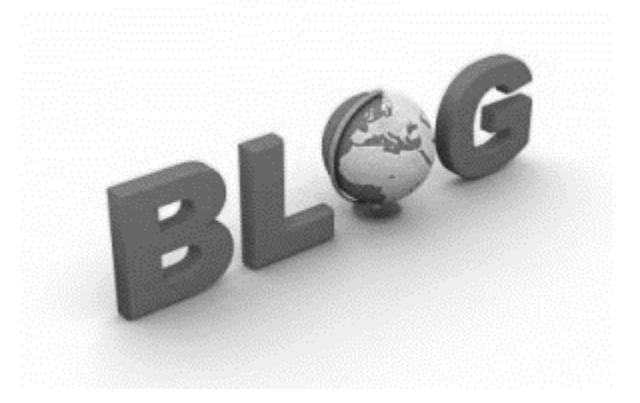

#### Инструкции к завершительному проекту

В последнее время вы с бабушкой/дедушкой проводили совместные занятия для по ознакомлению с интернетом – и знакомству друг с другом. Мы надеемся, что этот проект – только начало, что вы продолжите встречаться и получать удовольствия от общения и обучения, без всякой связи с открытием электронного ящика или канала на YouTube. Перед самым концом, пришло время для завершительного проекта, особого для вас двоих, в котором можно будет подвести итоги пути, который вы прошли вместе.

#### **Цель проекта**

Подчеркнуть талант бабушки/дедушки, и запустить его в сеть, чтобы им можно было делиться.

#### **Что делать?**

Над завершительным проектом можно начать работать уже с первого занятия с бабушкой/дедушкой. Найдите что-то, что им нравится делать, или чему они могут обучать, и начните обдумывать, как можно передать эту информацию с помощью интернета.

Существует несколько примеров, но, конечно, вы можете свободно выбрать возможность, которая здесь не упомянута, но подходит вам больше.

- Создание семейной карты в **Google maps** На карте можно отметить жизненный "маршрут" бабушки/дедушки. Добавить фотографии из детства и песни, сопровождавшие вехи их жизни (Google my places).
- Открытие семейной библиотеки в Google drive, которой можно поделиться со всеми членами семьи. Там можно поместить книгу рецептов бабушки/дедушки, биографии, воспоминания, фотографии. Каждый из членов семьи сможет выбрать цвет, которым он пишет, и так создается общая семейная книга.
- **Hangout air Семейная видеоконференция. Каждый из членов семьи** находится за своим компьютером, и бабушка/дедушка проводят какойнибудь урок или встречу.
- **Timeline** Можно рассказать историю жизни бабушки/дедушки с помощью хроники Facebook. Можно добавлять старые фотографии, песни, сопровождавшие вехи их жизни, фотогалереи, семейные видеозаписи, и любые другие объекты, которые могут помочь вам рассказать историю жизни бабушки/дедушки.
- **YouTube** Вы сможете открыть бабушке/дедушке канал на **YouTube,** куда вы сможете загружать видео, рассказывающие об их таланте/хобби/знаниях. Просмотрите два видео для примера – бабушкины лекарства от гриппа и простуды (שחרור קליפתו של השום) и о чистке чеснока (תרופות סבתא – צינון ושפעת).

Важнее всего, чтобы вы с бабушкой/дедушкой получили удовольствие от подготовки проекта.

Удачи!